## **UNIVERSIDADE FEDERAL DO ESPÍRITO SANTO CENTRO TECNOLÓGICO DEPARTAMENTO DE ENGENHARIA ELÉTRICA PROJETO DE GRADUAÇÃO**

**LUARA KERLEN DOS SANTOS RANGEL**

# **DESENVOLVIMENTO DE UM APLICATIVO MÓVEL PARA AQUISIÇÃO E VISUALIZAÇÃO DE DADOS DE UM EQUIPAMENTO AUXILIAR AO DIAGNÓSTICO DE COVID-19**

VITÓRIA 2021

LUARA KERLEN DOS SANTOS RANGEL

# **DESENVOLVIMENTO DE UM APLICATIVO MÓVEL PARA AQUISIÇÃO E VISUALIZAÇÃO DE DADOS DE UM EQUIPAMENTO AUXILIAR AO DIAGNÓSTICO DE COVID-19**

Parte manuscrita do Projeto de Graduação da aluna **Luara Kerlen dos Santos Rangel**, apresentado ao Departamento de Engenharia Elétrica do Centro Tecnológico da Universidade Federal do Espírito Santo, como requisito parcial para obtenção do grau de Engenheiro Eletricista.

Orientador: Prof. Dr. Teodiano Freire Bastos Filho Coorientador: MSc. Yves Luduvico Coelho

VITÓRIA 2021

### LUARA KERLEN DOS SANTOS RANGEL

## **DESENVOLVIMENTO DE UM APLICATIVO MÓVEL PARA AQUISIÇÃO E VISUALIZAÇÃO DE DADOS DE UM EQUIPAMENTO AUXILIAR AO DIAGNÓSTICO DE COVID-19**

Parte manuscrita do Projeto de Graduação da aluna **Luara Kerlen dos Santos Rangel**, apresentado ao Departamento de Engenharia Elétrica do Centro Tecnológico da Universidade Federal do Espírito Santo, como requisito parcial para obtenção do grau de Engenheiro Eletricista.

Aprovada em 30 de setembro de 2021.

**COMISSÃO EXAMINADORA: \_\_\_\_\_\_\_\_\_\_\_\_\_\_\_\_\_\_\_\_\_\_\_\_\_\_\_\_\_\_\_\_\_\_\_\_**

**Prof. Dr. Teodiano Freire Bastos Filho Universidade Federal do Espírito Santo Orientador**

**\_\_\_\_\_\_\_\_\_\_\_\_\_\_\_\_\_\_\_\_\_\_\_\_\_\_\_\_\_\_\_\_\_\_\_\_**

**MSc. Yves Luduvico Coelho Universidade Federal do Espírito Santo Coorientador**

Acaldeur  $\overline{a}$ 

**Profa. Dra. Eliete Maria de Oliveira Caldeira DEE/UFES Examinador**

**\_\_\_\_\_\_\_\_\_\_\_\_\_\_\_\_\_\_\_\_\_\_\_\_\_\_\_\_\_\_\_\_\_\_\_\_**

**Dr. Carlos Torturella Valadão PPGEE/UFES Examinador**

Aos meus pais e à minha irmã, pelo apoio e incentivo constante.

### **AGRADECIMENTOS**

Agradeço primeiramente a mim mesma, por sempre persistir e acreditar em mim, me tratar com carinho e empatia. Agradeço à minha mãe Maria do Carmo que, desde que soube da minha existência, zela por mim, me ama incondicionalmente, me apoia e me incentiva todos os dias da minha vida e me proporciona condições para que eu realize todos os meus sonhos. Agradeço ao meu pai Geraldo, minha irmã Laissy Dominique, minha avó Carla e minha avó Maria (*in memoriam*) por estarem sempre ao meu lado me auxiliando no que for necessário.

Agradeço à minha amiga Leticya, que me acompanha desde nossa jornada no IFES e esteve presente em todos os momentos da minha vida desde então, tanto bons quanto ruins. Agradeço também a todos os meus outros amigos pelos tantos momentos compartilhados. Tê-los ao meu lado faz com que toda essa caminhada da vida faça mais sentido e seja muito mais leve. Vocês marcaram minha vida e os levarei comigo em meu coração para sempre. Agradeço à minha psicóloga Sárvia, que me auxilia em todos os âmbitos da minha vida e é essencial para a minha jornada.

Agradeço ao meu orientador, professor Dr. Teodiano Freire Bastos Filho, e coorientador MSc. Yves Luduvico Coelho, por todo apoio, disponibilidade, paciência e atenção para o desenvolvimento e conclusão do trabalho. Um agradecimento especial ao Dr. Carlos Torturella Valadão, por ter contribuído imensamente no desenvolvimento deste trabalho.

Por fim, agradeço à Universidade Federal do Espírito Santo (UFES) pelo ensino público, gratuito e de qualidade, e a todos os professores e funcionários que tive a oportunidade de conhecer, por contribuírem na minha formação. Cada um de vocês tem, sem dúvida, participação no que me tornei pessoal e profissionalmente.

### **RESUMO**

Em dezembro de 2019, a Organização Mundial da Saúde foi informada sobre casos de um novo tipo de pneumonia na cidade de Wuhan, na China, que mais tarde seria conhecida por ser provocada por um novo coronavírus, denominado SARS-CoV-2. A pessoa infectada pela doença provocada por esse novo coronavírus (denominada em inglês por COVID-19, ou seja, *COrona VIrus Disease*) pode desenvolver aumento de frequência cardíaca e respiratória, além de diminuição do nível de saturação de oxigênio. Até setembro de 2021, a COVID-19 havia sido confirmada em quase 230 milhões de pessoas em todo o mundo, com uma taxa de mortalidade de aproximadamente 2,06%, totalizando mais de 4,5 milhões de pessoas mortas no mundo. Considerando o alcance global, a alta taxa de transmissão e a gravidade da doença, é urgente diagnosticar e isolar os casos existentes, a fim de prevenir a disseminação do vírus. Tendo-se em vista os sintomas mais comuns e graves (febre, dificuldade em respirar ou falta de ar) de pessoas contaminadas pelo vírus causador da COVID-19, está sendo desenvolvido no Núcleo de Tecnologia Assistiva (NTA), na UFES, um Assistente Médico Portátil Integrado (AMPI), o qual é um dispositivo para auxiliar no diagnóstico e acompanhamento da COVID-19. O AMPI utiliza tecnologia de telemedicina e instrumentação para medições de batimentos cardíacos e pressão arterial, além de medir o nível de saturação de oxigênio e a temperatura corpórea. O objetivo deste trabalho é desenvolver um aplicativo para *smartphone*, que será utilizado pelo indivíduo que tenha tido suas medições feitas pelo AMPI, para visualizar e guardar os dados em seu próprio dispositivo móvel. O aplicativo foi desenvolvido com o *framework React Native* e servirá como auxílio para o monitoramento personalizado dos dados medidos pelo AMPI, contribuindo para o diagnóstico da COVID-19. As etapas do desenvolvimento da aplicação consistiram em desenhar e criar a interface do aplicativo, criar uma conexão para tornar possível a leitura das informações de um servidor e exibi-las na tela do celular, permitir o registro dos valores das medições na memória do aparelho, mostrar o histórico dos registros, gerar gráficos com as medições e viabilizar o envio dos dados ao médico e ao indivíduo. Ao final do trabalho foi possível obter um aplicativo funcional que atendesse a todos os objetivos propostos. Conclui-se que a ferramenta desenvolvida oferece recursos para atender a demanda do indivíduo em ter seus dados lidos pelo AMPI em mãos, enviá-los a um médico para análise, lhe proporcionar a clara visualização e interpretação através de gráficos.

Palavras-chave: COVID-19. *React Native*. Dispositivos móveis. Aplicativos móveis de saúde. Monitoramento da saúde.

### **ABSTRACT**

In December 2019, the World Health Organization was informed of cases of a new type of pneumonia in the city of Wuhan, China, which would later be known as caused by a new coronavirus, called SARS-CoV-2. The person infected by the disease caused by this new coronavirus (known in English as COVID-19, or COrona VIrus Disease) may develop increased heart and respiratory rate, in addition to decreased oxygen saturation. Until September 2021, COVID-19 had been confirmed in nearly 230 million people worldwide, with a mortality rate of approximately 2.06%, totaling more than 4.5 million people killed around the world. Considering the global reach, the high transmission rate and the seriousness of the disease, it is urgent to diagnose and isolate existing cases in order to prevent the spread of the virus. In view of the most common and serious symptoms (fever, difficulty breathing or shortness of breath) of people infected by the virus that causes COVID-19, it is being developed at the Assistive Technology Center (ATC) at UFES an Integrated Portable Medical Assistant (IMPA), which is a device to assist in the diagnosis and monitoring of COVID-19. AMPI uses telemedicine technology and instrumentation to measure heart rate and blood pressure, in addition to measuring the level of oxygen saturation and the body temperature. The objective of this work is to develop an application for smartphone, which will be used by the individual who has had their measurements taken by AMPI, to view and save the data on their own mobile device. The application was developed with the React Native framework and will serve as an aid for personalized monitoring of data measured by AMPI, contributing to the diagnosis of COVID-19. The application development steps consisted of designing and creating the application's interface, creating a connection to make it possible to read information from a server and display it on the cell phone screen, allowing the record of measurement values in the device's memory, showing the history of records, generating graphs with measurements and enabling data to be sent to the physician and to the individual. At the end of the work, it was possible to obtain a functional application that met all the proposed objectives. It is concluded that the developed tool offers resources to meet the demand of the individual to have their data read by AMPI in their hands, send it to a doctor for analysis, and providing them with clear visualization and interpretation through graphics.

Keywords: COVID-19. React Native. Mobile devices. Mobile healthcare applications. Health monitoring.

# **LISTA DE FIGURAS**

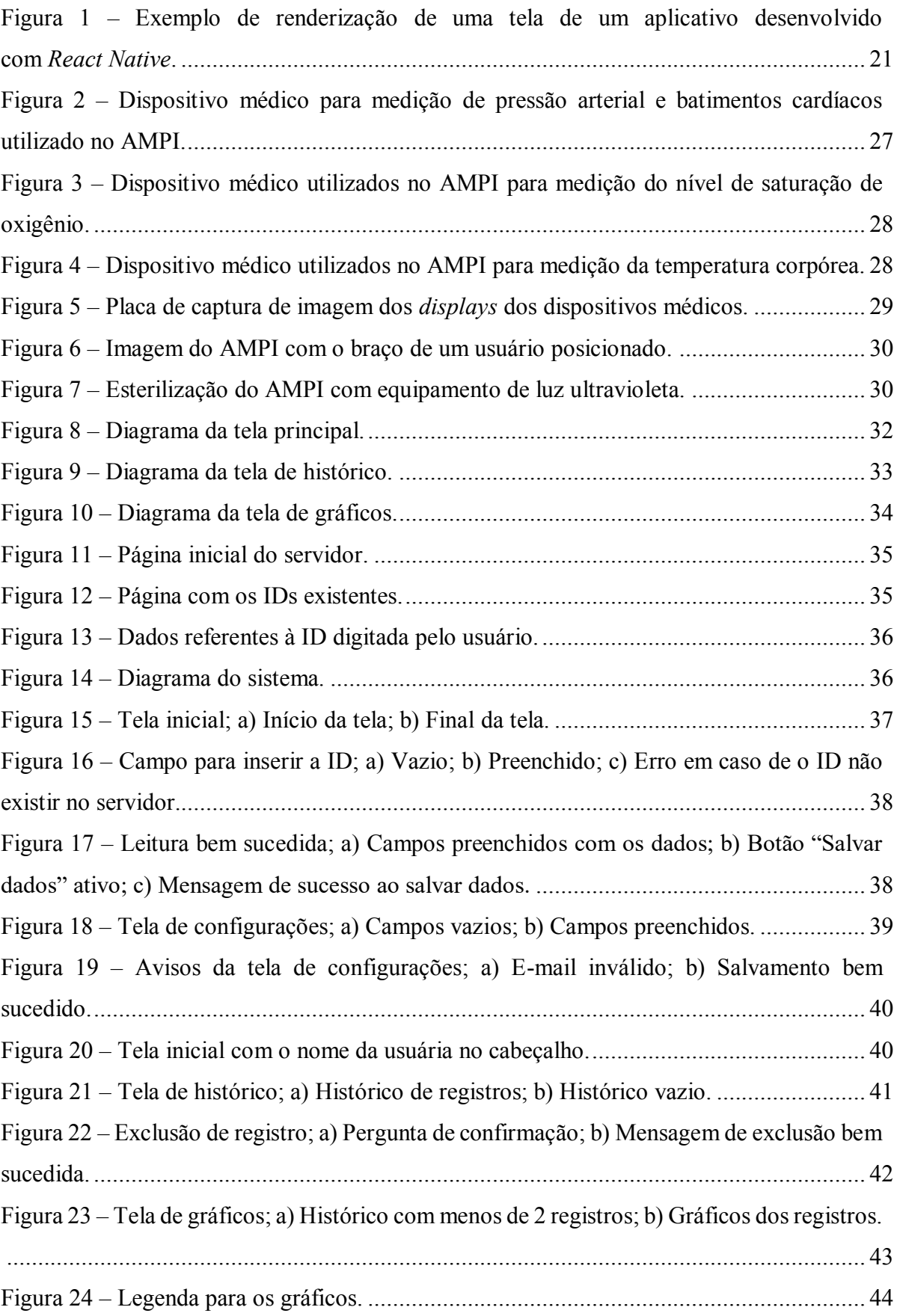

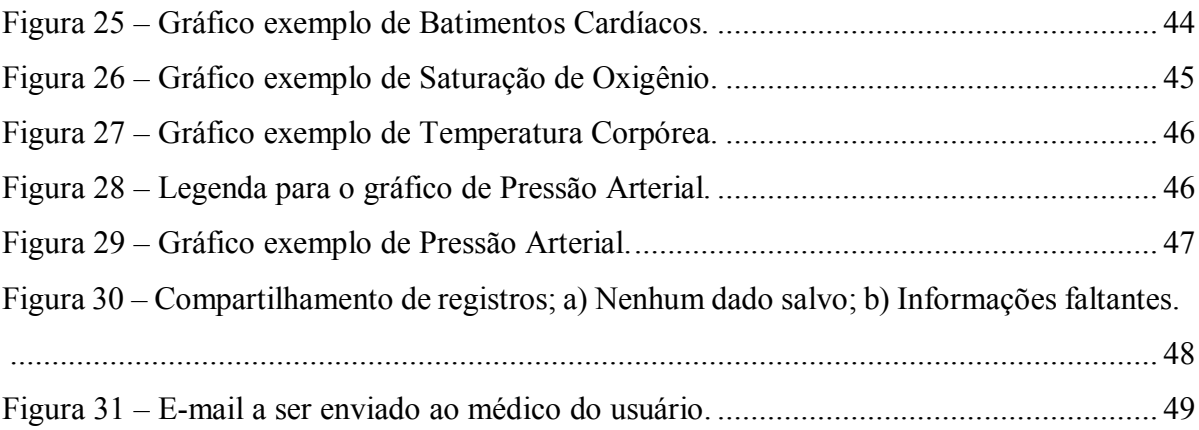

# **LISTA DE GRÁFICOS**

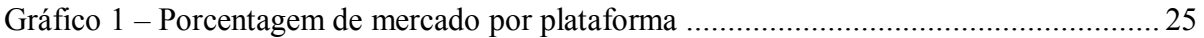

# **LISTA DE ABREVIATURAS E SIGLAS**

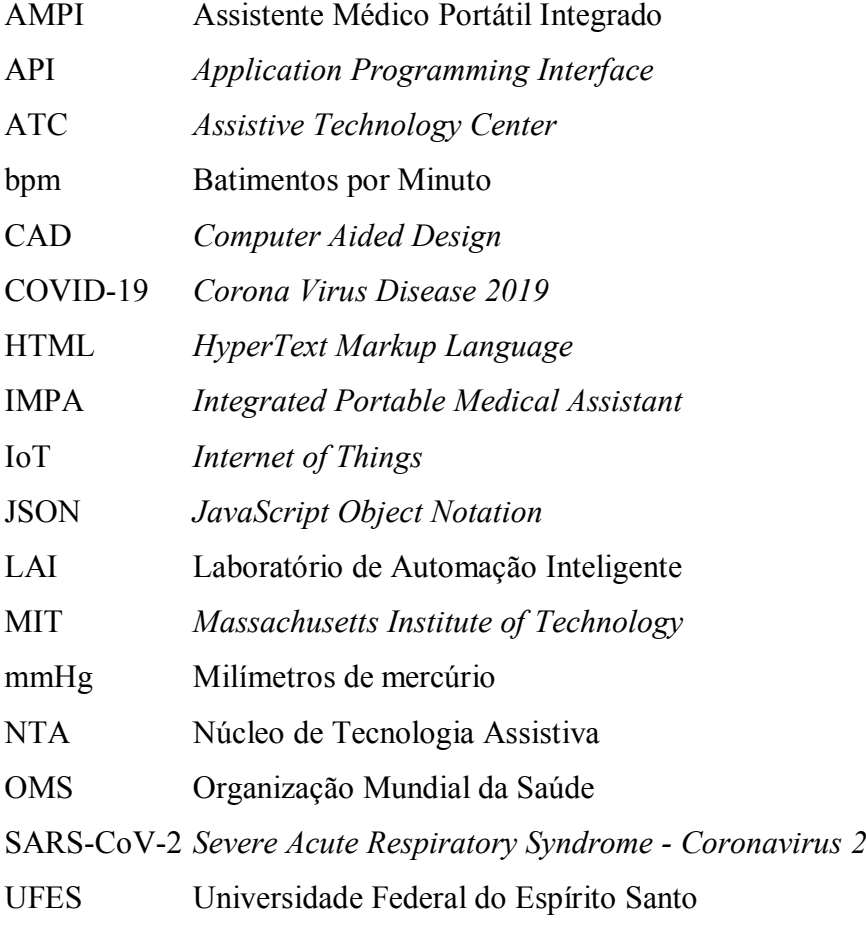

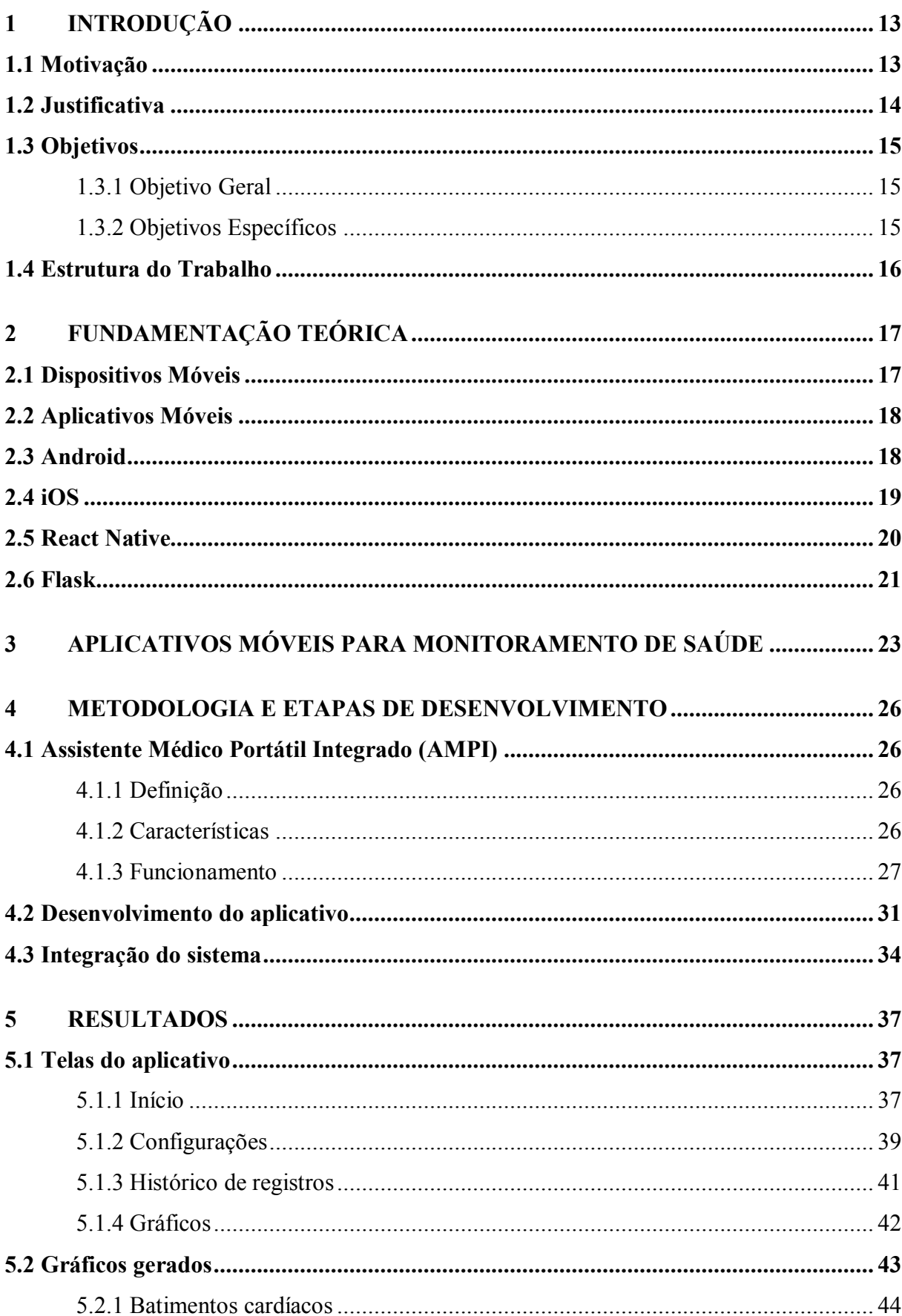

# **SUMÁRIO**

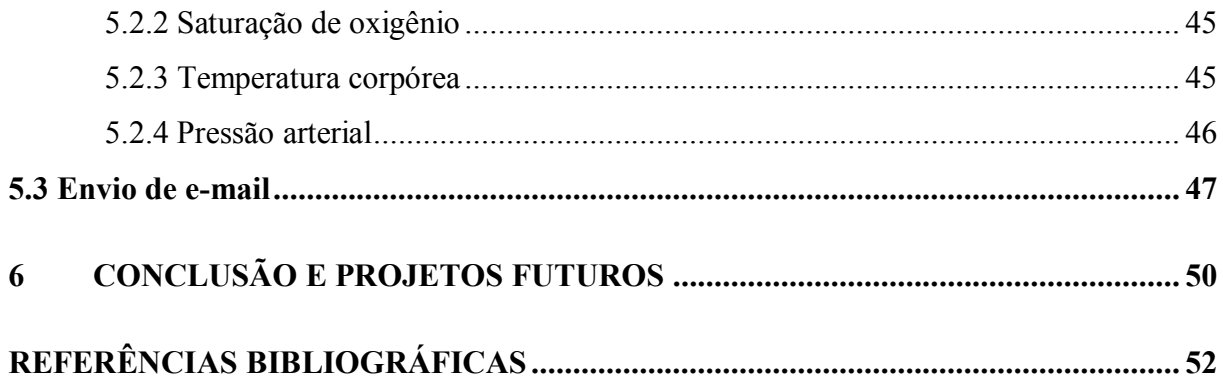

### **1 INTRODUÇÃO**

O Núcleo de Tecnologia Assistiva (NTA) é um laboratório presente no prédio de Engenharia Elétrica (CT-II) da Universidade Federal do Espírito Santo (UFES). O atual NTA foi criado no espaço antes ocupado pelo Laboratório de Automação Inteligente (LAI), o qual foi criado em 1991 pelos professores fundadores Hans Schneebeli e Mário Sarcinelli Filho (NTA, 2018).

O NTA realiza pesquisas na área de telemedicina e tecnologia assistiva, desenvolvendo projetos que têm como finalidade auxiliar médicos e pacientes, através de sistemas e equipamentos que promovem interação humano-máquina, humano-robô, reabilitação e acompanhamento médico remoto, dentre outros.

A aplicação desenvolvida neste Projeto de Graduação foi concebida como um sistema a ser integrado no Projeto de Pesquisa denominado "Assistente Médico Portátil Integrado (AMPI)", o qual está em desenvolvimento no NTA. O AMPI é um dispositivo para auxiliar no diagnóstico e tratamento da COVID-19, utilizando tecnologia de telemedicina e instrumentação para medições de batimentos cardíacos e pressão arterial, além de medir o nível de saturação de oxigênio e temperatura corpórea.

### **1.1 Motivação**

Em dezembro de 2019, a Organização Mundial da Saúde (OMS) foi informada sobre casos de um novo tipo de pneumonia na cidade de Wuhan, na China, que mais tarde seria conhecida por ser provocada por um novo coronavírus, denominado SARS-CoV-2 (em português, "síndrome respiratória aguda grave - coronavírus 2").

A doença causada por esse vírus, denominada COVID-19, atinge principalmente o aparelho respiratório de indivíduos que, uma vez infectados, podem sofrer da chamada síndrome respiratória aguda grave, que, por sua vez, pode comprometer não só o aparelho respiratório, mas também outros órgãos. O indivíduo infectado pode desenvolver febre e aumento das frequências cardíaca e respiratória, além de diminuição do nível de saturação de oxigênio, que pode estar entre 70% e 80%, enquanto o normal seria entre 95% e 100%.

De acordo com o site da *Johns Hopkins University* (2021), até setembro de 2021, a COVID-19 havia sido confirmada em quase 230 milhões de pessoas em todo o mundo, com uma taxa de mortalidade de aproximadamente 2,06%, totalizando mais de 4,5 milhões de pessoas mortas (sendo quase 600.000 no Brasil).

Considerando o alcance global, a alta taxa de transmissão e a gravidade da doença, com milhões de pessoas mortas, torna-se urgente diagnosticar e isolar os casos existentes, a fim de prevenir a disseminação do vírus.

### **1.2 Justificativa**

Tendo-se em vista os sintomas mais comuns e graves (febre, dificuldade em respirar ou falta de ar) de pessoas contaminadas pelo vírus causador da COVID-19, e levando-se em conta que pessoas idosas e com problemas cardiovasculares têm maior probabilidade de desenvolver a forma grave desta doença, o Assistente Médico Portátil Integrado (AMPI) foi desenvolvido para ser capaz de ajudar no diagnóstico da COVID-19, utilizando tecnologia de telemedicina para coletar o som da tosse e realizar medições de batimentos cardíacos, pressão arterial, nível de saturação de oxigênio e temperatura corpórea.

O projeto aqui descrito tem como objetivo desenvolver um aplicativo para auxiliar o AMPI no diagnóstico da COVID-19, sendo utilizado pelo paciente para realizar o monitoramento personalizado dos parâmetros medidos.

Com o aplicativo, o indivíduo pode visualizar e guardar os dados das medições em seus próprios dispositivos. Além disso, ainda é possível visualizar todo o histórico das medições já realizadas, observá-lo graficamente para entender a evolução dos dados ao longo do tempo e enviá-lo por e-mail a um médico para ser analisado. O som da tosse não será enviado ao aplicativo, pois o mesmo recebe apenas medições em texto e não possui suporte para receber arquivos de áudio.

### **1.3 Objetivos**

#### 1.3.1 Objetivo Geral

O objetivo geral deste trabalho consiste no desenvolvimento de um aplicativo móvel para aquisição e visualização dos dados medidos por um equipamento auxiliar ao diagnóstico da COVID-19, oferecendo a possibilidade ao de indivíduo manter e acompanhar o histórico dos dados.

### 1.3.2 Objetivos Específicos

A seguir, são listadas e relacionadas as etapas das tarefas necessárias para se atingir os propósitos deste trabalho:

- x **Desenvolver uma interface amigável para o aplicativo móvel –** projetar e desenvolver uma interface gráfica para o aplicativo que seja de fácil manuseio e entendimento;
- x **Criar conexão para buscar os dados medidos pelo AMPI –** programar o aplicativo de modo que seja possível acessar a API (do inglês, *Application Programming Interface*) onde estarão disponíveis as medições realizadas pelo AMPI;
- Mostrar as medidas na tela do aplicativo ao receber os dados da API, exibi-los na interface gráfica criada de maneira clara e legível;
- x **Salvar as medições no aparelho do usuário –** guardar os dados no dispositivo do indivíduo de forma que seja possível encontrá-los sempre que necessário;
- **•** Exibir o histórico de medições mostrar ao indivíduo todos os dados que já foram salvos em seu aparelho, com data e hora da leitura;
- x **Apresentar gráficos das leituras –** expor graficamente o histórico de leituras, sendo possível compreender de maneira fácil a curva de cada uma das medições;
- x **Possibilitar o envio das medições por e-mail –** tornar possível o envio dos dados salvos no aparelho do indivíduo para seu médico, via e-mail.

### **1.4 Estrutura do Trabalho**

De forma a alcançar os objetivos propostos a seção 1.3, o presente trabalho está organizado em cinco capítulos.

No capítulo de Introdução (1) é feita uma apresentação que contém a contextualização do tema a ser abordado, mostra quais são as motivações (1.1) e as justificativas (1.2) para a realização deste projeto, juntamente com os objetivos (1.3) que pretendem ser alcançados.

Logo em seguida, o capítulo Fundamentação Teórica (2) traz alguns conceitos que são fundamentais para a compreensão acerca do desenvolvimento do aplicativo.

No capítulo de Revisão Bibliográfica (3) são mostrados alguns trabalhos relacionados e quais foram os resultados alcançados por eles.

Posteriormente, no capítulo de Metodologia e Etapas de Desenvolvimento (4), é apresentada toda a estrutura do sistema e como foi feita a construção utilizando as tecnologias de desenvolvimento de aplicativos móveis.

No capítulo de Resultados (5) é realizada a apresentação do aplicativo que foi desenvolvido, exibindo suas telas e funcionalidades.

Por fim, há o capítulo de Conclusão e Projetos Futuros (6) onde são feitas as considerações finais acerca do trabalho e as proposições para futuras melhorias para o aplicativo desenvolvido.

# **2 FUNDAMENTAÇÃO TEÓRICA**

### **2.1 Dispositivos Móveis**

Antigamente, os computadores eram máquinas enormes que ocupavam grande quantidade de espaço e eram utilizados apenas por instituições de ensino, empresas e órgãos do governo (ALECRIM, 2015). Com a evolução das tecnologias, os computadores ficaram cada vez menores, mais eficientes, práticos e fáceis de usar, permitindo, inclusive, serem levados para vários lugares e utilizados por qualquer pessoa. As tecnologias capazes de proporcionar essa maior flexibilidade são conhecidas como dispositivos móveis.

Um dispositivo móvel é um tipo de dispositivo computacional que tem como principais características a portabilidade, a compactabilidade e a facilidade de manuseio (LEE; SCHNEIDER; SCHELL, 2005). O avanço das tecnologias de processamento, armazenamento e visualização proporcionou a criação desse tipo de dispositivo que se assemelha aos computadores tradicionais em questão de funcionalidade e uso.

Os dispositivos móveis são suficientemente pequenos para caber na palma de uma mão. Temse como exemplos de dispositivos móveis, principalmente, os *smartphones* e os *tablets*. Esses dispositivos facilitam a vida das pessoas, pois eles podem ser utilizados em qualquer lugar, sem haver a necessidade de estarem presos por cabos.

De acordo com o Canal Tech (WAKKA, 2019), o mercado de dispositivos móveis vem crescendo cada vez mais nos últimos anos. Um relatório da *Global System for Mobile Communications Association* apontou que 5,1 bilhões de pessoas em todo mundo utilizam algum aparelho celular. Os dados são do documento Economia Móvel 2019 (GSMA, 2019) que aponta anualmente o crescimento da tecnologia.

Uma notícia do site da Tudo Celular (MELIANI, 2021) mostra que cerca de 7,7 bilhões de *smartphones* estarão ativos no mundo em cinco anos. Isso representa um crescimento rápido de 28% em relação à contagem de 6 bilhões de dispositivos relativas ao ano passado pelos mesmos analistas.

Com esse crescimento no uso de dispositivos móveis, é importante ressaltar que também há um aumento na demanda por soluções de *software* que operam sobre essa tecnologia. Essas soluções são chamadas de aplicativos móveis, e o seu conceito é abordado com mais detalhes na Subseção 2.2.

### **2.2 Aplicativos Móveis**

Os aplicativos móveis são *softwares* que utilizam de um dispositivo móvel para realizar alguma função para o usuário que está utilizando o dispositivo (LECHETA, 2013). Eles são nada mais do que programas que oferecem determinadas funções e que podem ser baixados e acessados dentro de um dispositivo móvel.

Os aplicativos são desenvolvidos com o propósito de facilitar a vida das pessoas, oferecendo um serviço que pode ser feito com apenas alguns cliques. Existem aplicativos para comunicação, gerenciamento de dados, realização de compras, acesso a redes sociais, dentre outros. Cada dispositivo móvel provê uma plataforma diferente para que aplicativos possam ser instalados e executados. As plataformas mais comuns do mercado hoje em dia são as plataformas Android e iOS. Esses sistemas operacionais são abordados com mais detalhes nas subseções 2.3 e 2.4, respectivamente.

### **2.3 Android**

O Android (GOOGLE, 2016) é um sistema operacional inicialmente desenvolvido pela Google, e atualmente mantido pela *Open Handset Alliance*, um grupo de empresas cujo objetivo é a criação de padrões abertos para sistemas de dispositivos móveis.

Esse sistema tem como características fundamentais o código fonte aberto. Ele é baseado no núcleo do Linux (LINUX.COM, 2015), e os seus aplicativos são desenvolvidos utilizando a linguagem Java, o que permite uma maior facilidade de customização dos fabricantes de dispositivos móveis e desenvolvedores de aplicativos.

O Android funciona basicamente como qualquer outro sistema operacional para dispositivos móveis, oferecendo funções de gerenciar os processos dos aplicativos e manipular os recursos de *hardware* presentes no dispositivo. Um dos pontos interessantes é que o Android permite que o usuário associe sua conta do Google ao dispositivo e possa ter acesso aos seus dados nos aplicativos padrões do sistema. Ele conta com o *Google Play Store*, que é uma loja virtual onde o usuário pode baixar e instalar outros aplicativos desenvolvidos por terceiros.

O Android é o sistema operacional móvel mais popular no Brasil e no mundo, sendo utilizado em 2,5 bilhões de dispositivos (MUXFELDT, 2020).

### **2.4 iOS**

O iOS (APPLE, 2021) é um sistema operacional criado pela empresa Apple e seu sistema roda exclusivamente nos dispositivos móveis desenvolvido pela própria empresa. Dentre esses dispositivos podemos citar o iPhone, iPod Touch, iPad e Apple TV.

Assim como o Android e outros sistemas operacionais para dispositivos móveis, a interface do sistema iOS é baseada na manipulação direta, ou seja, as interações com o sistema são feitas através de gestos e toques na tela do dispositivo. Existem sensores e acelerômetros que conseguem identificar as interações realizadas pelo usuário, para que o sistema interprete a ação e execute os eventos necessários, como por exemplo rotacionar o dispositivo, deslizar o dedo sobre a tela e fazer um movimento de "pinça" para ampliar ou diminuir uma imagem.

O usuário tem a opção de baixar novos aplicativos para o sistema através da *App Store* (APP STORE, 2021), uma loja virtual de aplicativos exclusivos da Apple, a qual contém tanto aplicativos padrões quanto aplicativos desenvolvidos por terceiros.

O iOS é o mais antigo dos sistemas móveis aqui apresentados, tendo sua primeira versão lançada em 2007. Atualmente já na versão 15, o iOS mantém a marca registrada da Apple de oferecer uma interface moderna e inteligente, com uma série de recursos que facilitam a vida dos usuários (MUXFELDT, 2020).

### **2.5 React Native**

Criado pelo Facebook em 2015 sob a licença MIT (do inglês *Massachusetts Institute of Technology*), o *React Native* é um *framework* para desenvolvimento de aplicativos móveis multiplataforma (ANDRADE, 2020), ou seja, permite criar aplicações que executem tanto em sistemas iOS quanto em sistemas Android, utilizando uma única base de código.

Um *framework*, como é o caso do *React Native*, é um facilitador no desenvolvimento de diversas aplicações e, sem dúvidas, sua utilização poupa tempo e custos para quem utiliza, pois de forma mais básica, é um conjunto de bibliotecas utilizadas para criar uma base, onde as aplicações são construídas, sendo considerado um otimizador de recursos.

Baseado no ReactJS, *framework* para desenvolvimento *web*, o *React Native* possibilita a criação de aplicações móveis multiplataforma (Android e iOS) utilizando apenas JavaScript. Porém, diferente de outros *frameworks* com esta mesma finalidade, todo o código desenvolvido com o *React Native* é convertido para linguagem nativa do sistema operacional, o que torna o *app* muito mais fluido.

O código escrito em JavaScript pelo desenvolvedor é, posteriormente, renderizado pelo próprio dispositivo do usuário, de acordo com os elementos nativos da sua plataforma. A Figura 1 ilustra como é uma aplicação que possui, no código em JavaScript, os elementos *View*, *Image* e *Text*. No sistema Android, o dispositivo renderiza esses componentes como *ViewGroup*, *ImageView* e *TextView*, respectivamente, enquanto no sistema iOS os componentes nativos seriam *UIView*, *UIImageView* e *UITextView*, respectivamente.

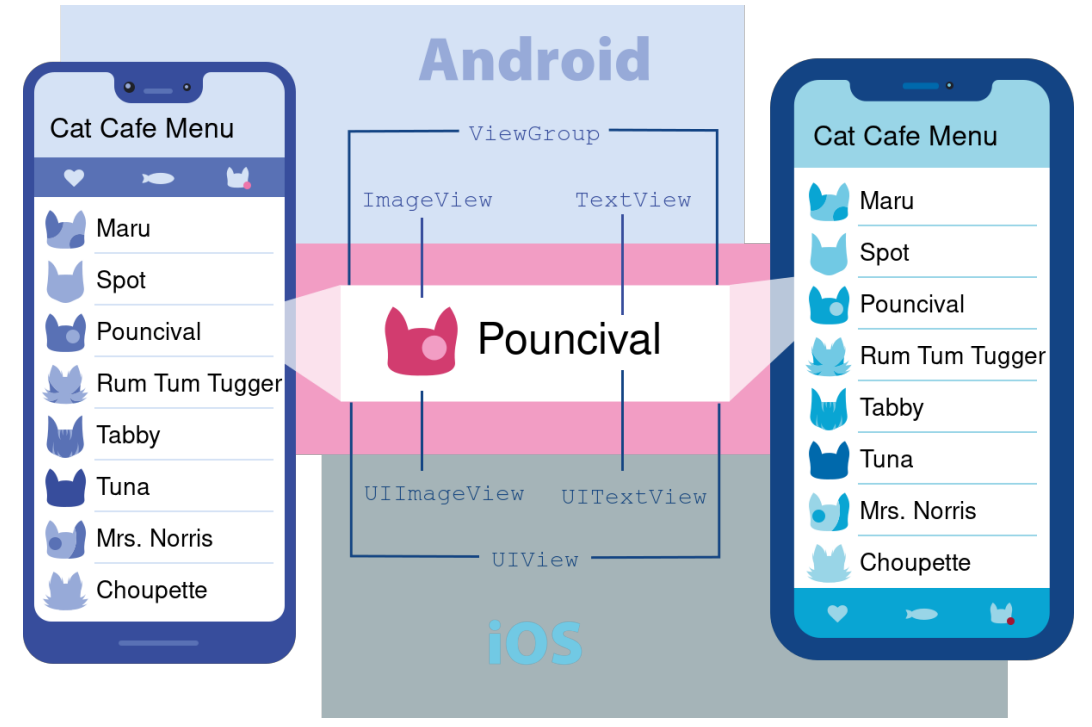

Figura 1 – Exemplo de renderização de uma tela de um aplicativo desenvolvido com *React Native*.

O *React Native* possui diversas características marcantes e fundamentais para sua ampla adoção, como: acesso à interface e aos recursos nativos do Android e iOS utilizando JavaScript; produção de código semelhante ao utilizado no ReactJS para *web*; base de conhecimento compartilhada entre o desenvolvimento *mobile* e *frontend*; código convertido para a linguagem nativa do sistema operacional; desenvolvimento de aplicações para Android e iOS utilizando um código único; desenvolvimento das aplicações utilizando qualquer sistema operacional (Windows, macOS ou Linux).

### **2.6 Flask**

Escrito em Python e disponível sob a licença BSD (do inglês *Berkeley Software Distribution*), o Flask é um *micro-framework* multiplataforma que provê um modelo simples para o desenvolvimento *web*. O Flask foi lançado em 2010 e desenvolvido por Armin Ronacher, e é destinado principalmente a pequenas aplicações com requisitos mais simples, como por exemplo, a criação de um *site* básico (ANDRADE, 2020).

Fonte: React Native (2021)

Essa ferramenta possui um núcleo simples e expansível que permite que um projeto possua apenas os recursos necessários para sua execução. Conforme surja a necessidade, um novo pacote pode ser adicionado para incrementar as funcionalidades da aplicação.

As principais características do Flask são:

- x **Simplicidade:** por possuir apenas o necessário para o desenvolvimento de uma aplicação, um projeto escrito com Flask é mais simples se comparado aos *frameworks* maiores, já que a quantidade de arquivos é muito menor, e sua arquitetura é muito mais simples.
- x **Rapidez no desenvolvimento:** com o Flask, o desenvolvedor se preocupa em apenas desenvolver o necessário para um projeto, sem a necessidade de realizar configurações que muitas vezes não são utilizadas.
- x **Projetos menores:** por possuir uma arquitetura muito simples (um único arquivo inicial), os projetos escritos em Flask tendem a ser menores e mais leves se comparados a *frameworks* maiores.
- x **Aplicações robustas:** apesar de ser um *micro-framework*, o Flask permite a criação de aplicações robustas, já que é totalmente personalizável, permitindo, caso necessário, a criação de uma arquitetura mais definida.

### **3 APLICATIVOS MÓVEIS PARA MONITORAMENTO DE SAÚDE**

Os avanços tecnológicos podem trazer inúmeros benefícios para a saúde da população, favorecendo o trabalho do profissional, ou mesmo privilegiando o autocuidado e qualidade de vida. Silva et al. (2020) realizaram uma revisão integrativa sobre o tema aplicativos de saúde para dispositivos móveis através das publicações disponíveis em bases de dados, com o objetivo de incentivar esse tema e o desenvolvimento de novos aplicativos. Nesse trabalho, entendeu-se que há duas características relevantes dos *smartphones*: uma é a mobilidade, pois esses aparelhos podem acompanhar seu usuário onde ele estiver 24 h por dia; a outra é a pessoalidade do usuário com os seus dispositivos, visto que indivíduos e profissionais da saúde conseguem utilizá-los sem grandes problemas, por já estarem acostumados a lidar diariamente.

No artigo *Mobile healthcare applications: system design review, critical issues and challenges* (BAIG; GHOLAMHOSSEINI; CONNOLLY, 2014), foi realizada uma revisão crítica de aplicativos avançados, como: monitoramento de sinais vitais, monitoramento de glicose no sangue e aplicativos de sensores de *smartphones* baseados em câmeras embutidas. Verificouse que os aplicativos baseados em dispositivos móveis foram amplamente desenvolvidos nos últimos anos, com implantação em rápido crescimento por profissionais de saúde e pacientes.

No estudo intitulado *The Types and Pattern of Use of Mobile Health Applications Among the General Population: A Cross-Sectional Study from Selangor, Malaysia* (BHUVAN et al., 2021), exploraram-se os tipos e padrões de uso de aplicativos móveis de saúde entre clientes de farmácias em Selangor, Malásia, e as experiências e opiniões dos usuários em relação aos benefícios e problemas com o uso desses aplicativos. Foi verificado que os dois mais comuns foram aplicativos multifuncionais de saúde geral e aplicativos de *fitness*. Em relação ao padrão de uso, 33,5% dos participantes relataram utilizar seus aplicativos de saúde diariamente, 36,7% pelo menos uma vez por semana e 25,2% mensalmente. Os principais benefícios relatados pelos usuários foram rastreamento do estado de saúde, motivação e conhecimento sobre saúde e preparo físico. Os principais problemas relatados pelos participantes foram imprecisão do aplicativo, inconveniência e não facilidade de uso. O estudo mostrou que os participantes usaram muitos tipos diferentes de aplicativos móveis de saúde para diversos fins, incluindo saúde geral, bem-estar, condicionamento físico e autogerenciamento de doenças. Esses

aplicativos ajudaram os participantes a rastrear suas atividades relacionadas à saúde e os motivou a manter seu bem-estar e preparo físico.

Com relação aos aplicativos de saúde voltados para o problema da COVID-19, o artigo *A Review of Mobile Health Applications in Epidemic and Pandemic Outbreaks: Lessons Learned for* COVID-19 (ASLANI et al., 2020) faz um estudo com o objetivo de identificar as aplicações voltadas para a saúde em surtos epidêmicos e pandêmicos, e de fornecer algumas sugestões para lidar com a COVID-19. Nesse artigo, para encontrar os estudos relevantes, as buscas foram feitas no PubMed e no Scopus por palavras-chave relacionadas, durante o período de 2014 a 2020 (10 de março). Após a seleção dos estudos, os dados foram coletados por meio de um formulário específico. Todos os estudos enfatizaram o efeito positivo de aplicações voltadas para a saúde para uso em surtos epidêmicos e pandêmicos. As principais aplicações de saúde para esses surtos incluíram aspectos de saúde pública, gerenciamento de dados, programas educacionais, diagnóstico e tratamento. Como conclusões, entendeu-se que esse tipo de aplicação é um método apropriado para enfrentar surtos epidêmicos e pandêmicos, devido às suas extensas aplicações. No surto da pandemia de COVID-19, aplicativos de saúde têm diversas funcionalidades que podem ser usadas como opções na relação médico-paciente, tais como televisitas, aplicativo medidor de febre, fornecimento de informações em tempo real para profissionais de saúde, monitoramento da população e detecção da doença com base em dados obtidos em diferentes locais.

No tocante às plataformas móveis mais utilizadas pelos usuários de *smartphones*, com o objetivo de criar aplicativos que alcancem o maior número possível de pessoas, o estudo intitulado *Health Apps in Different Mobile Platforms: A Review in Commercial Stores* (TORRE-DIEZ et al., 2016) verificou que a busca por aplicativos de saúde comerciais se concentrava, na sua maior parte, nas plataformas Google Play, do Android, com 44,20%, e App Store, da Apple, com 44,09%, como é possível verificar no Gráfico 1. Conclui-se, com isso, que aplicativos que possam ser executados tanto em Android quanto em iOS atendem à maior parte de usuários de *smartphones*.

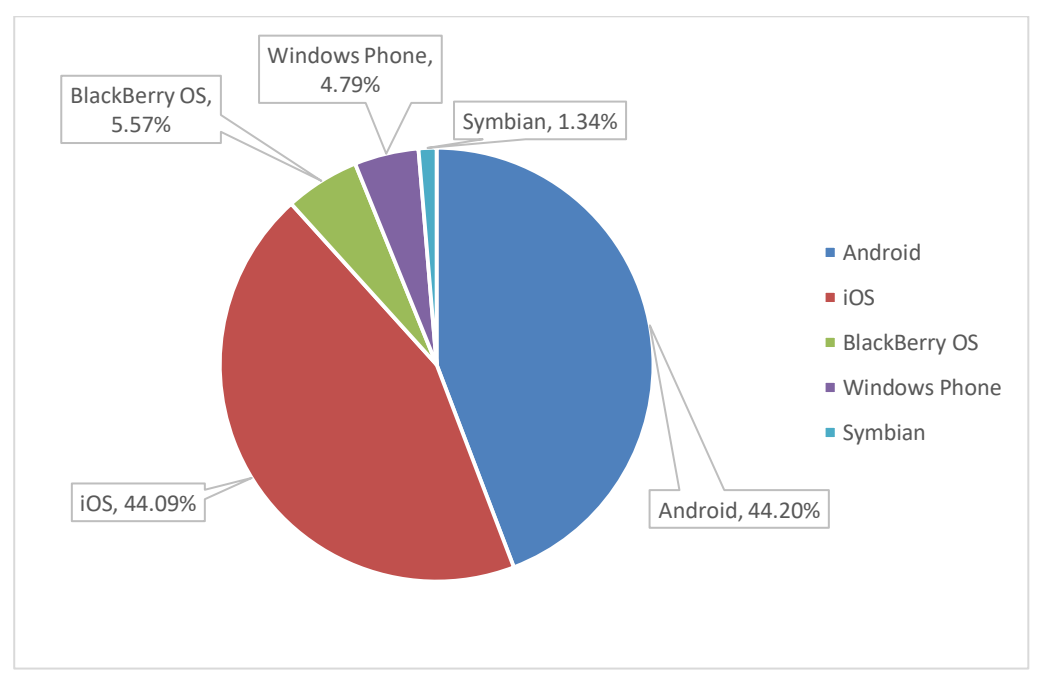

Gráfico 1 – Porcentagem de mercado por plataforma

Fonte: Adaptado de Torre-Diez et al. (2016)

### **4 METODOLOGIA E ETAPAS DE DESENVOLVIMENTO**

O sistema construído neste Projeto de Graduação é composto por um aplicativo para *smartphone* (objeto de desenvolvimento deste trabalho), pelo Assistente Médico Portátil Integrado (AMPI), dispositivo com o qual o aplicativo será integrado, abordado com mais detalhes na Subseção 4.1, e pelo servidor onde é feita a integração entre ambos.

### **4.1 Assistente Médico Portátil Integrado (AMPI)**

A aplicação desenvolvida foi concebida como um sistema a ser integrado no Projeto de Pesquisa denominado "Assistente Médico Portátil Integrado (AMPI)", desenvolvido no NTA.

#### 4.1.1 Definição

O AMPI é um dispositivo para auxiliar no diagnóstico e tratamento da COVID-19, o qual utiliza tecnologia de telemedicina e instrumentação para coletar o som da tosse e realizar medições de batimentos cardíacos e pressão arterial, além de medir o nível de saturação de oxigênio e a temperatura corpórea (COELHO et al., 2021).

### 4.1.2 Características

Como destacado na Introdução, o AMPI foi desenvolvido para ajudar no diagnóstico da COVID-19, utilizando tecnologia de telemedicina para coletar o som da tosse e realizar medições de batimentos cardíacos, pressão arterial, nível de saturação de oxigênio e temperatura corpórea.

Ressalta-se que a medida da pressão arterial possui grande importância, porque a hipertensão é a principal causa de morte cardiovascular (fator de risco para pacientes com COVID-19), embora 80% dos brasileiros hipertensos não controlem a pressão arterial (TOMMASI LABORATÓRIO, 2020). Por outro lado, a medição do nível de saturação de oxigênio está associada à dificuldade em respirar e à falta de ar relatadas pelos pacientes com casos mais graves da COVID-19. Finalmente, a medição da temperatura corpórea permite a detecção de febre, outro dos sintomas mais relatados por pacientes com casos mais graves da COVID-19 (OMS, 2020).

### 4.1.3 Funcionamento

O AMPI utiliza dispositivos com certificação médica, onde as medições de batimentos cardíacos e pressão arterial são realizadas com o dispositivo mostrado na Figura 2; a medição do nível de saturação de oxigênio é realizada com o dispositivo mostrado na Figura 3; e a medição da temperatura corpórea é realizada com o dispositivo mostrado na Figura 4.

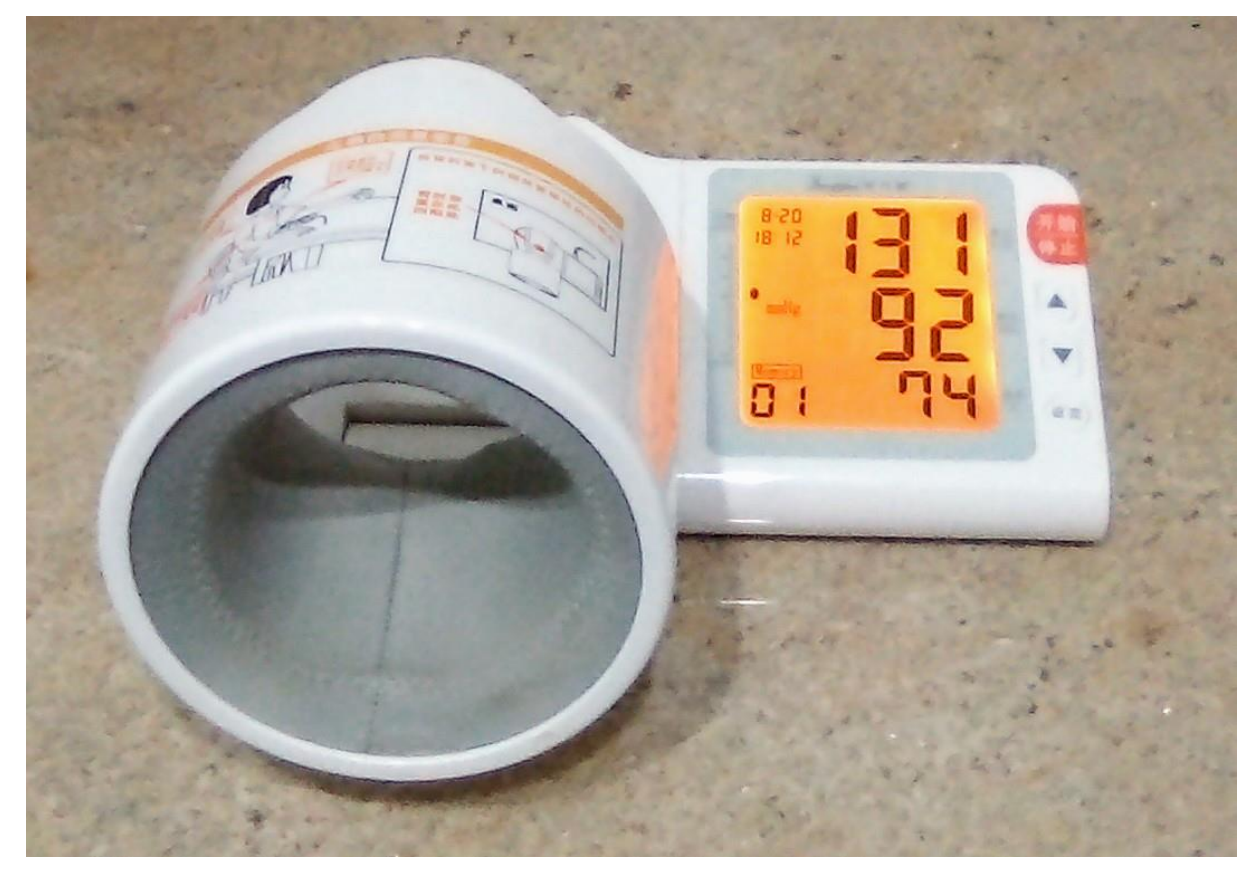

Figura 2 – Dispositivo médico para medição de pressão arterial e batimentos cardíacos utilizado no AMPI.

Fonte: Produção da autora.

Figura 3 – Dispositivo médico utilizados no AMPI para medição do nível de saturação de oxigênio.

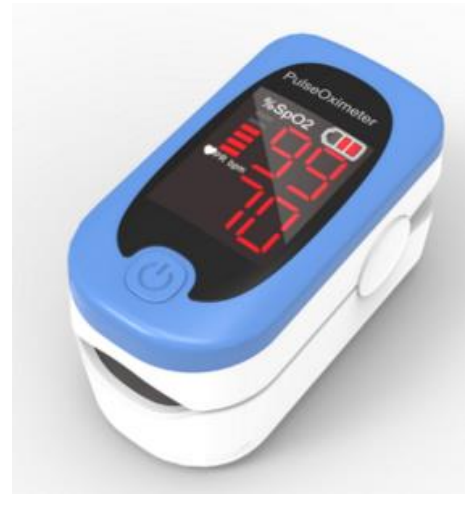

Fonte: LehuMed (2021)

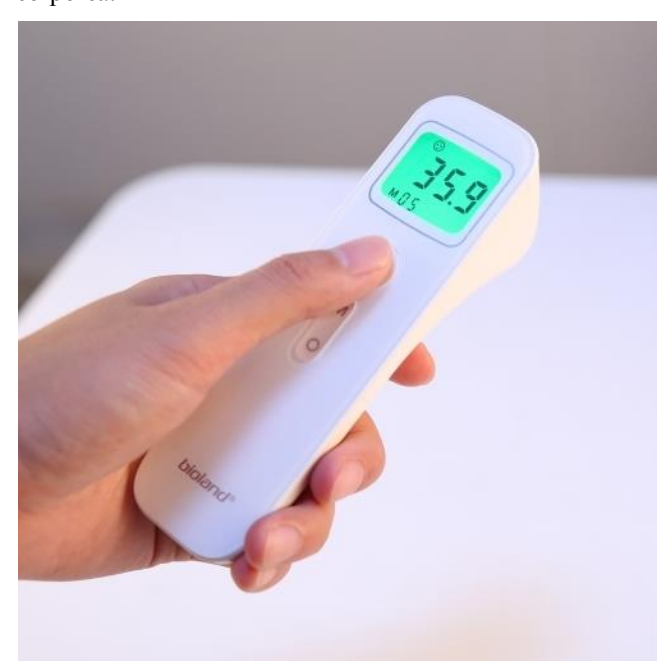

Figura 4 – Dispositivo médico utilizados no AMPI para medição da temperatura corpórea.

Fonte: BMA Bazar (2021)

Sobre cada *display* dos dispositivos está acoplada uma placa de captura de imagem *wireless* (modelo ESP32 CAM), mostrada na Figura 5. Essas imagens são processadas para a obtenção das medições dos dispositivos, através do uso de técnicas de Reconhecimento de Padrões e Inteligência Artificial, e esses dados são enviados por *Bluetooth* para o microcontrolador integrado no AMPI.

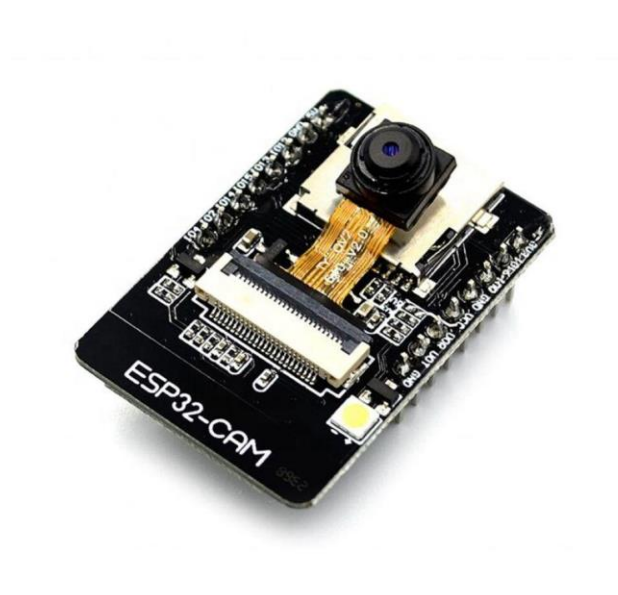

Figura 5 – Placa de captura de imagem dos *displays* dos dispositivos médicos.

Ressalta-se que o AMPI foi projetado com o propósito de ser de fácil uso, ajustável para diferentes antropometrias, acessível, e que garanta a validade das medições e a segurança do paciente. A Figura 6 mostra uma imagem do AMPI com o braço de um usuário posicionado da maneira como deve ser usado. Ademais, vale ressaltar também que antes do uso do AMPI, o usuário deve utilizar álcool 70% para esterilização de mão e braço, e o AMPI é esterilizado internamente com equipamento de luz ultravioleta (UV-C) após cada uso, conforme mostrado na Figura 7.

Fonte: Ponto (2021)

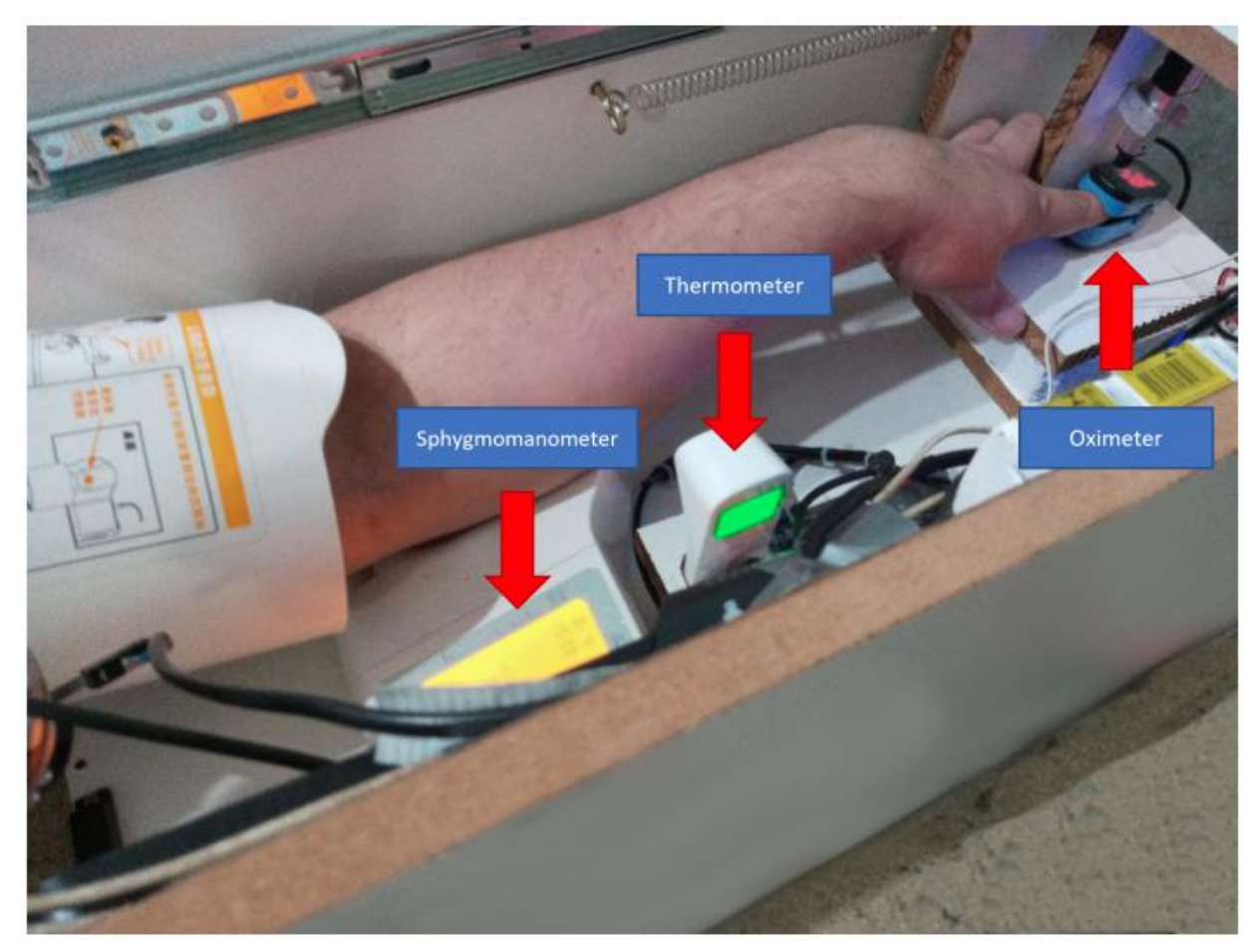

Figura 6 – Imagem do AMPI com o braço de um usuário posicionado.

Fonte: Valadão (2021, submetido à publicação)

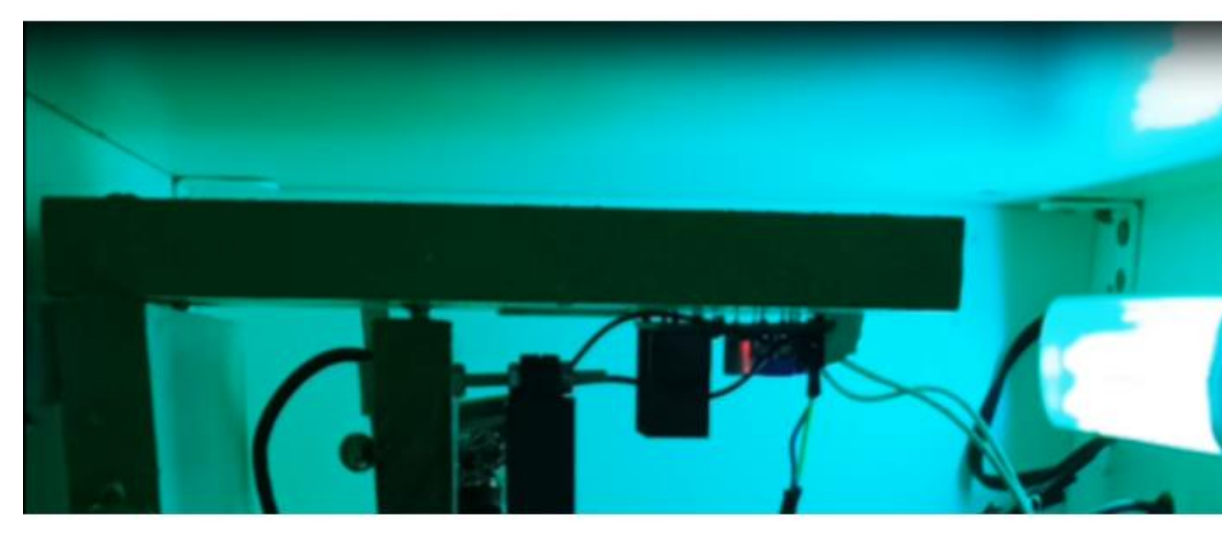

Figura 7 – Esterilização do AMPI com equipamento de luz ultravioleta.

Fonte: Valadão (2021, submetido à publicação)

Todos os dados das medições realizadas pelo AMPI são disponibilizados em uma API para serem consumidos pelo aplicativo de *smartphone* aqui proposto, permitindo assim a sua visualização pelo paciente.

Seguindo o conceito da telemedicina, seja por requisição médica (e autorização do paciente) ou por solicitação do paciente (e autorização do médico), é criada uma conexão segura e privada no contexto da "Medicina à Distância" e da Internet das Coisas (IoT, do inglês *Internet of Things*) para permitir tanto o fornecimento de informação quanto de atenção médica ao paciente, seguindo aspectos relacionados à segurança e à privacidade dos dados. Os dados referentes às medições ficam disponíveis na "nuvem", de tal forma que o médico tenha acesso a eles, via e-mail, durante a "teleconsulta" ou os receba a qualquer momento para acompanhar evolução do paciente ao longo do tempo.

Destaca-se aqui o caráter inovador do AMPI, já que não existe no mercado nenhum sistema com essas mesmas características.

### **4.2 Desenvolvimento do aplicativo**

A metodologia e o plano de trabalho adotados para a consecução dos objetivos deste Projeto de Graduação envolveram inicialmente pesquisas sobre as melhores ferramentas e tecnologias para atender os objetivos do projeto. Foram analisadas diversas *stacks* que possibilitam o desenvolvimento da aplicação proposta e, com base nas experiências prévias da autora, foram escolhidos o *React Native* como *framework*, o Visual Studio Code como editor de código-fonte e o Expo como plataforma auxiliar para a programação e testagem da aplicação. Nessa fase, foram levados em consideração a eficiência no desenvolvimento do projeto e o público-alvo do mesmo, o qual pode possuir *smartphone* que utilize tanto plataforma Android quanto iOS, se fazendo necessária a criação de um aplicativo que possa ser executado em ambas.

Na etapa de desenvolvimento do aplicativo, foram utilizadas todas as ferramentas mencionadas anteriormente. Foi levada em consideração a necessidade da criação de uma interface amigável para o aplicativo móvel, de maneira que fosse fácil e intuitiva a visualização dos dados pelo usuário.

Com a parte visual finalizada, foi criada uma conexão para possibilitar a busca das medições realizadas pelo AMPI em um servidor. Para conseguir realizar a leitura desses dados, o paciente deve informar um código, denominado ID, cedido por quem realizou a aferição com o AMPI.

O aplicativo foi programado de maneira que, após coletar os dados medidos, fosse capaz de exibi-los em sua tela principal, cujo diagrama é exibido na Figura 8, de modo claro e legível, informando também a data da consulta dos dados no servidor. Uma vez realizada a leitura e sua exibição, é possível salvar os dados na memória do aparelho. Ainda na tela principal, o usuário é capaz de acessar as configurações, onde pode preencher seu nome e e-mail, bem como o nome e e-mail do médico que o acompanha.

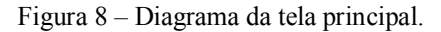

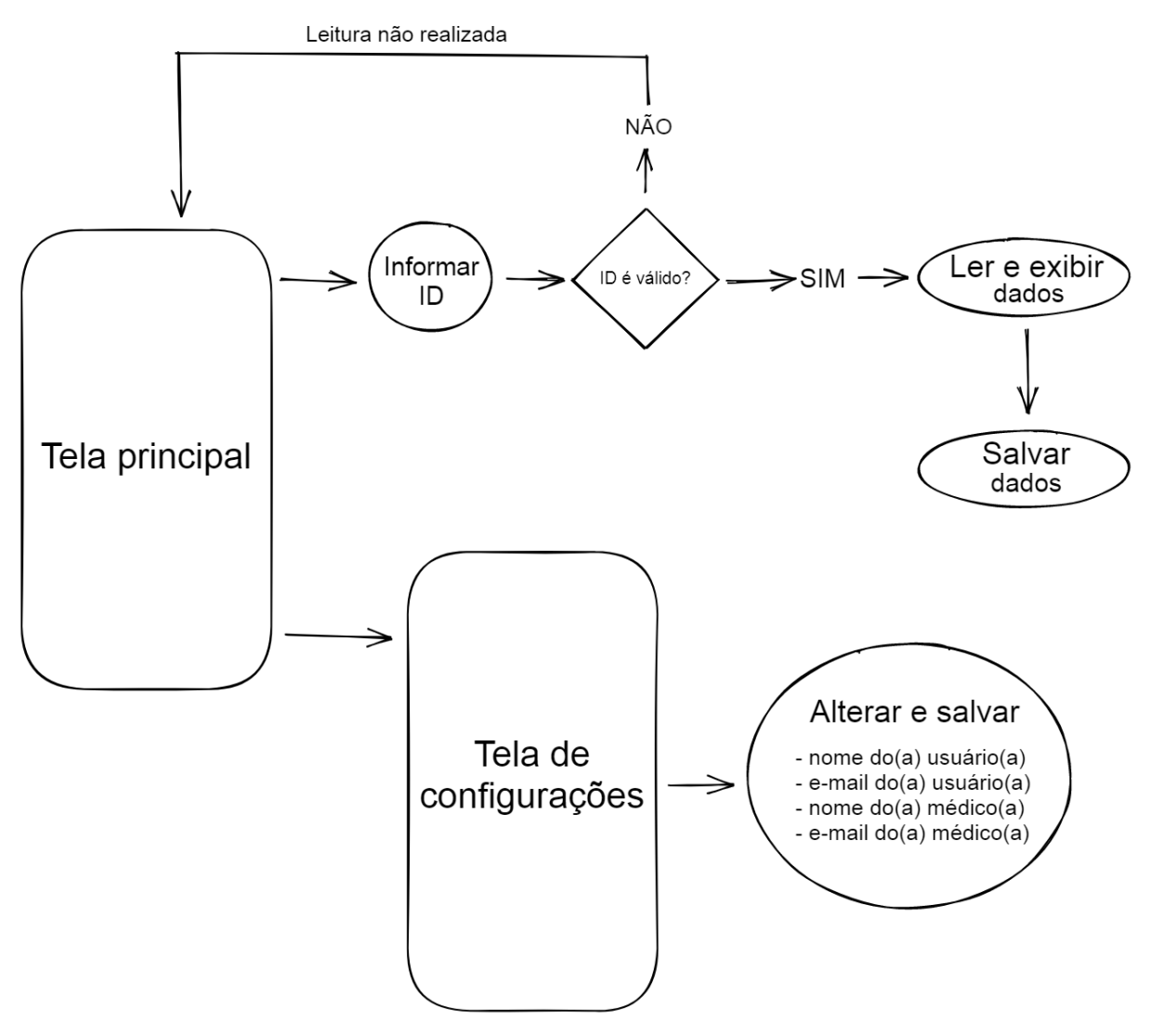

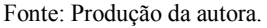

A aplicação possui também uma tela na qual é exibido o histórico de todos os dados lidos e armazenados pelo *smartphone*, ordenados cronologicamente, cujo diagrama é exibido na Figura 9. Caso o usuário queira, ele pode excluir um ou mais registros da memória do aparelho. Nessa mesma tela é possível enviar um e-mail com todos os registros salvos para seu médico. O envio só é feito caso o usuário tenha preenchido todos os dados na tela de configurações.

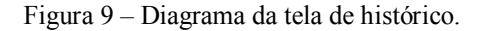

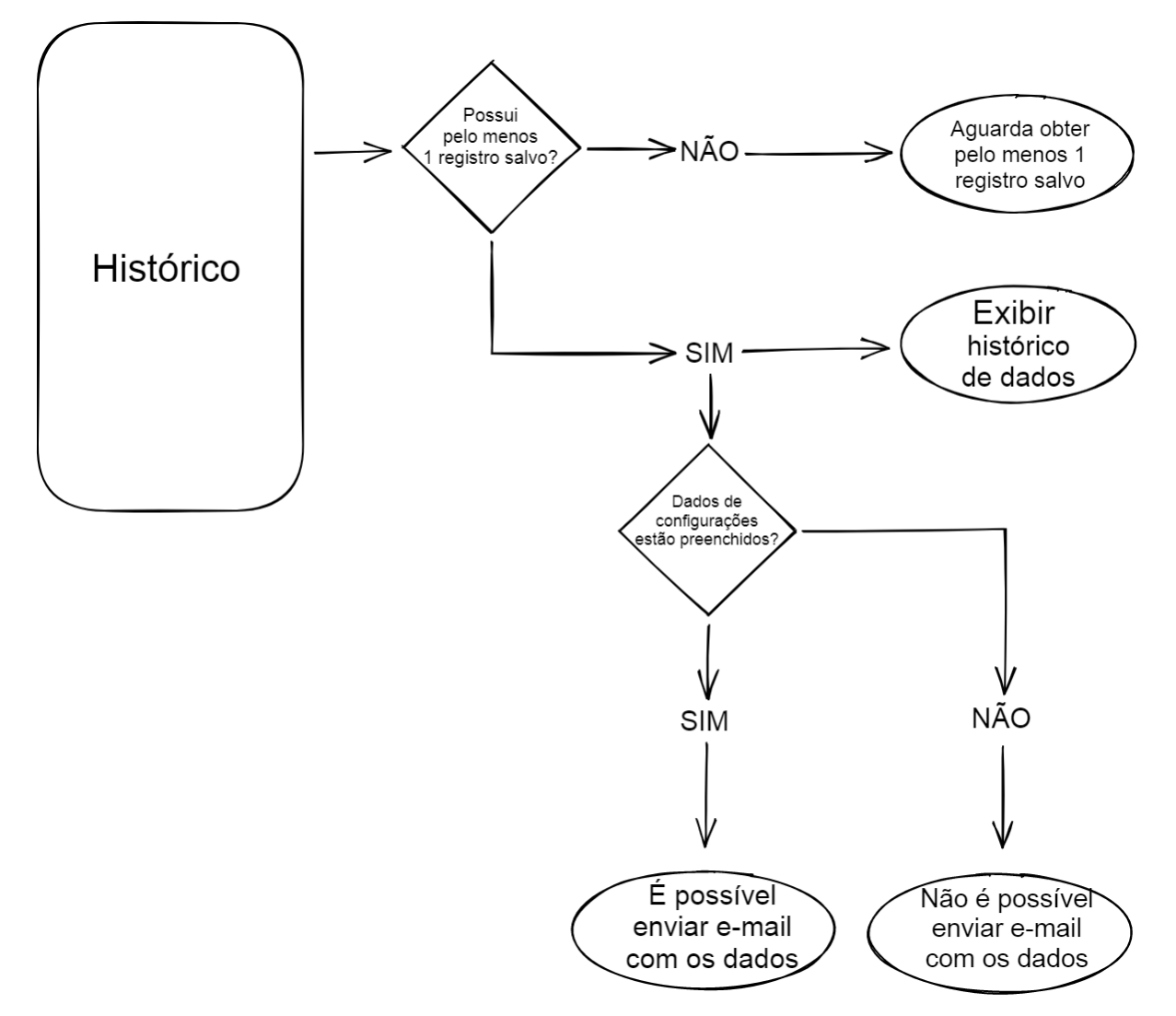

Fonte: Produção da autora.

Na terceira tela, cujo diagrama é exibido na Figura 10, são exibidos gráficos para cada uma das medições realizadas: batimentos cardíacos, saturação de oxigênio, temperatura corporal e pressão arterial. Para melhor visualização da evolução das medições, foi escolhido o gráfico de linha. Cada tipo de dado possui valores limite para que o usuário consiga entender se as suas próprias medidas estão dentro do que é considerado normal ou não. Os limites utilizados são:

- x Batimentos Cardíacos: de 60 até 100 batimentos por minuto (bpm) (LIMA, 2021).
- · Saturação de Oxigênio: de 95 até 100% (DUTTA, 2021).
- Temperatura Corporal: de 36 até  $37.5 \text{ °C}$  (SANTOS, 2021).
- x Pressão Arterial: 120 milímetros de mercúrio (mmHg) para a sistólica e 80 mmHg para a diastólica (PINHEIRO, 2018).

Figura 10 – Diagrama da tela de gráficos.

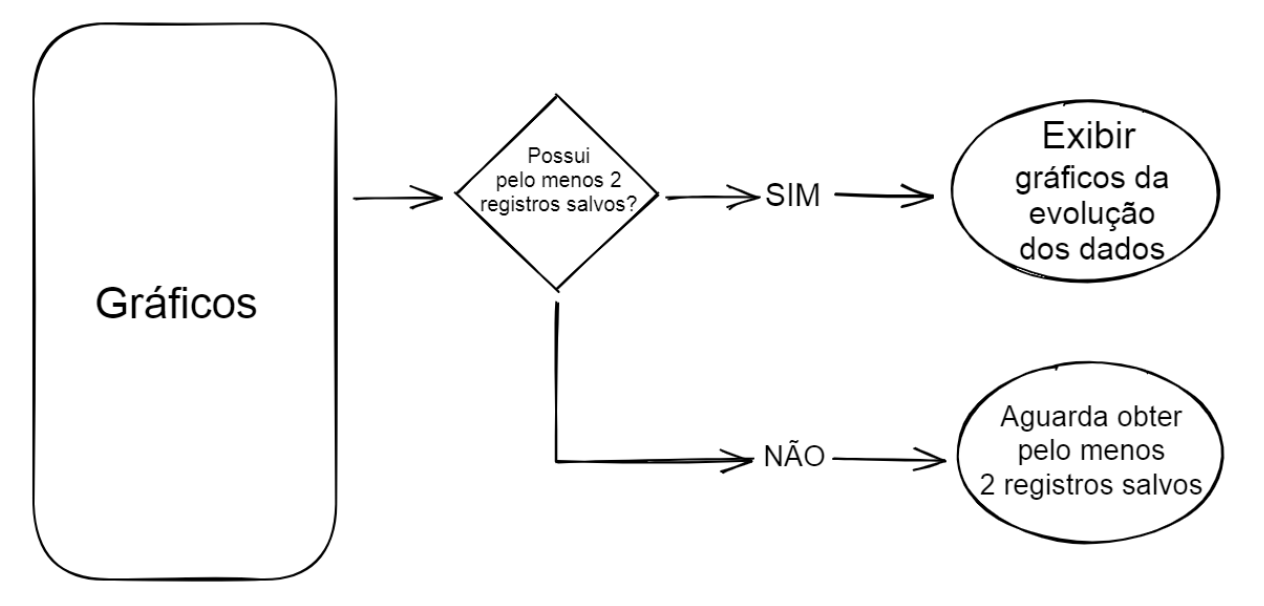

Fonte: Produção da autora.

Para o seu devido funcionamento, o aplicativo tem como requisitos a conexão com a internet, para que seja possível buscar os dados no servidor, e acesso ao e-mail do indivíduo, caso se queira enviar os dados armazenados em seu *smartphone* ao seu médico.

### **4.3 Integração do sistema**

A integração do aplicativo com o AMPI é realizada através de uma conexão com um servidor, criado com o *micro-framework* Flask.

O servidor hospeda páginas escritas em HTML (do inglês *HyperText Markup Language*) e JavaScript e, por meio dele, foram criadas rotas que permitem que o aplicativo acesse os dados.

A rota principal, que corresponde à tela inicial do servidor (Figura 11), possui um botão "Iniciar", que ao ser clicado, levará à próxima rota.

Figura 11 – Página inicial do servidor.

AMPI - Assistente Médico Portátil Integrado

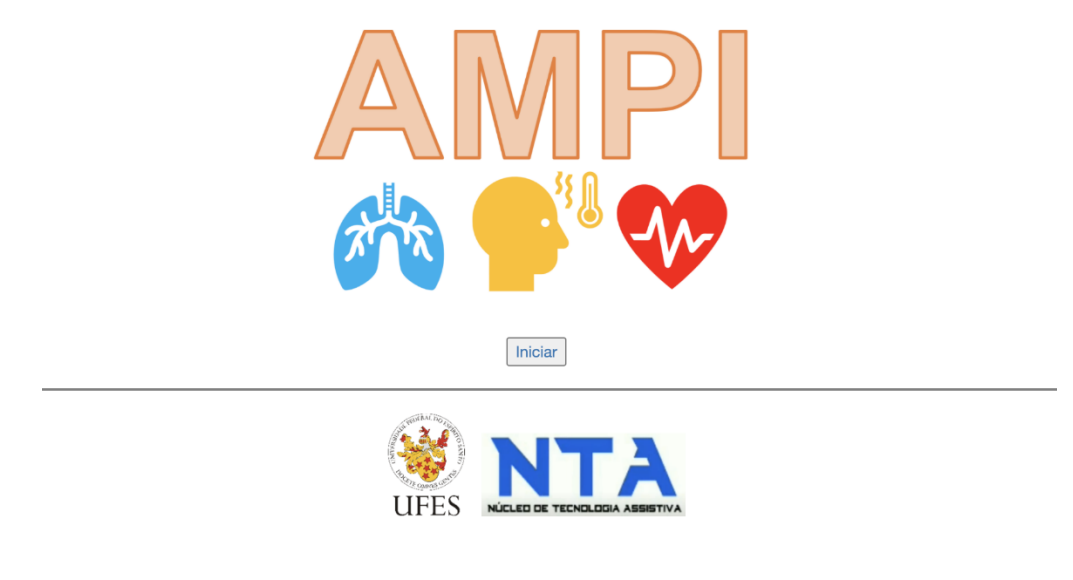

Fonte: Produção da autora.

Na rota seguinte é exibida uma tabela com os possíveis IDs que podem ser consultados, bem como algumas informações dos respectivos pacientes, conforme mostrado na Figura 12.

Figura 12 – Página com os IDs existentes.

|  | Unnamed: | $\mathbf{D}$ | birthday               |                      |            |            |       | gender fever fatigue sore_throat respiratory_difficulty persistant_pain chest_pressure diarreia cough currently_covid |       |              |       |           |            | know_covid                         | start date                    |                        |     |     |     | end_date systolic diastolic pulse temperature spo2 |     |
|--|----------|--------------|------------------------|----------------------|------------|------------|-------|----------------------------------------------------------------------------------------------------|-------|--------------|-------|-----------|------------|------------------------------------|-------------------------------|------------------------|-----|-----|-----|----------------------------------------------------|-----|
|  |          | 7885         | 1989-05-18<br>10:12:59 | Feminino             | True       | True       | True  | False                                                                                                    | False | False        | True  | False Sim |            | <b>Teste RT-PCR</b>                | 2020-06-12<br>16:18:54        | 2021-03-01<br>05:59:28 | 108 | 85  | 116 | 32.8                                               | 99  |
|  |          | 8812         | 1993-07-23<br>02:59:50 | Feminino             | False True |            | True  | True                                                                                                    | False | False        | False | True      | Não        | Não acho que estou com<br>COVID-19 | 2021-03-29<br>14:50:44        | 2021-09-17<br>00:17:12 | 95  | 78  | 73  | 34.2                                               | 93  |
|  |          | 3647         | 1991-12-31<br>14:11:50 | Feminino             |            | True False | True  | False                                                                                                    | Truc  | Falsc        | False | False     | Sim        | Teste rápido                       | 2020-06-17<br>19:57:37        | 2020-08-10<br>12:40:56 | 91  | 74  | 194 | 32.4                                               | 91  |
|  |          | 57426        | 1969-06-24<br>17:59:39 | Feminino             | True       | False      | True  | True                                                                                                    | False | False        | True  | False     | Recuperado | Teste RT-PCR                       | 2021-07-26<br>10:56:28        | 2021-09-03<br>07:10:48 | 94  | 78  |     | 32.1                                               | 100 |
|  |          | 4452         | 1983-10-20<br>14:15:46 | Feminino             | False True |            | True  | True                                                                                                    | False | <b>False</b> | False | True      | Não        | Não acho que estou com<br>COVID-19 | 2021-05-17<br>17:49:48        | 2021-06-24<br>12:27:41 | 92  | 78  | 75  | 37.5                                               | 85  |
|  |          | 4329         | 1973-12-01<br>13:41:42 | Feminino             | True True  |            | False | Truc                                                                                                    | True  | Falsc        | False | Truc      | Sim        | Teste rápido                       | 2020-05-08<br> 07:18:18       | 2020-07-20<br>13:37:08 | 119 | 100 | 246 | 30.3                                               | 99  |
|  |          | 64183        | 1972-10-24<br>08:38:54 | Feminino True        |            | False      | False | True                                                                                                    | True  | False        | False | True      | Sim        | <b>Teste RT-PCR</b>                | 2020-10-12<br>04:24:29        | 2021-03-14<br>03:04:57 |     | 69  | 79  | 35.6                                               | 89  |
|  |          | 44723        | 1973-10-01<br>12:24:19 | Masculino True True  |            |            | Falsc | False                                                                                                    | False | True         | False | Truc      | Não        | Não acho que estou com<br>COVID-19 | 2021-09-07<br>01:01:39        | 2021-09-09<br>01:37:37 | 93  | 66  | 42  | 34.5                                               | lo3 |
|  |          | 89609        | 1967-04-10<br>04:36:38 | Masculino True False |            |            | True  | Truc                                                                                                    | True  | False        | True  | True      | Sim        | Avaliação médica                   | $ 2021 - 05 - 27$<br>18:51:17 | 2021-06-30<br>16:10:49 | 107 | 177 | 210 | 39.4                                               | 83  |
|  |          | 34525        | 1979-06-12<br>21:42:33 | Masculino False True |            |            | False | False                                                                                                    | True  | False        | False | False Não |            | Não acho que estou com<br>COVID-19 | 2021-01-21<br>02:53:29        | 2021-03-17<br>21:51:55 | 126 | 97  | 143 | 30.3                                               | 98  |

Fonte: Produção da autora.

 $\mathbb{R}^2$ 

Para acessar os dados das medições de fato é necessário acessar a rota: /simulador\_json?id=<ID desejada>. É apenas essa a rota que o aplicativo acessa, substituindo "ID desejada" pelo número de ID que foi passado pelo usuário.

Ao acessar essa rota, o aplicativo encontra os dados no formato JSON (do inglês *JavaScript Object Notation*), como é exibido na Figura 13.

Figura 13 – Dados referentes à ID digitada pelo usuário.

{"ID":78855,"birthday":"1989-05-18 10:12:59","gender":"Feminino","systolic":108,"diastolic":85,"pulse":116,"temperature":32.8,"spo2":99}

Fonte: Produção da autora.

A Figura 14 representa um diagrama de como os elementos do sistema estão conectados entre si. O indivíduo tem seus dados lidos pelo AMPI, que por sua vez os envia a um servidor criado utilizando-se o Flask. Uma vez disponíveis no servidor, os dados podem ser lidos e monitorados pelo aplicativo instalado no *smartphone* do indivíduo.

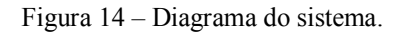

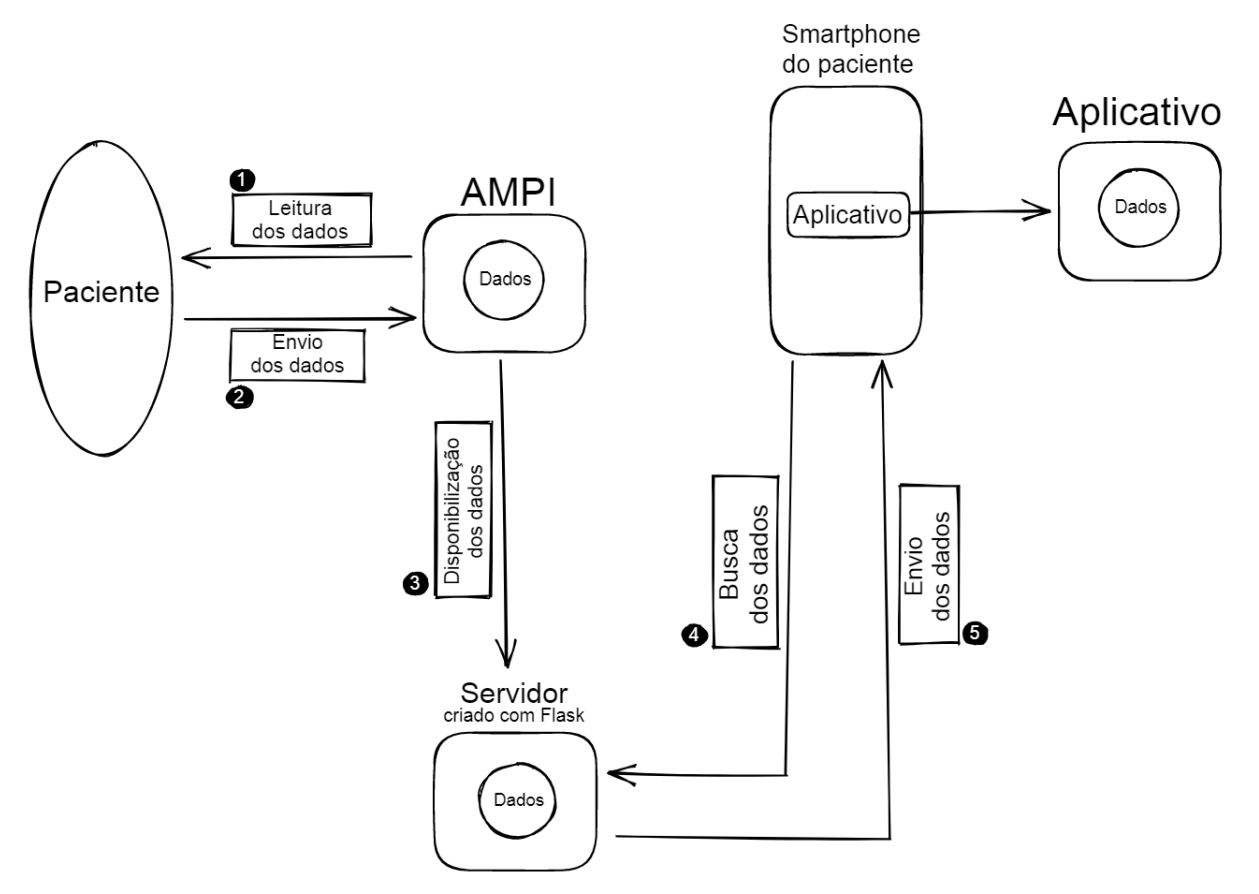

Fonte: Produção da autora.

### **5 RESULTADOS**

Após o desenvolvimento do aplicativo, foram feitos testes com valores de experimentos realizados com o AMPI e disponibilizados no servidor por meio do Flask. Esta seção exibe o resultado das telas e descreve como é feita toda a interação e dinâmica dentro da aplicação.

### **5.1 Telas do aplicativo**

### 5.1.1 Início

A tela inicial, que pode ser vista na Figura 15, possui um cabeçalho que exibe a saudação de acordo com o horário do dia, além de um botão para acessar a tela de configurações. O corpo da tela possui os campos que serão preenchidos, o botão para fazer a leitura dos dados e o botão para salvar os dados no aparelho, que só fica disponível para ser clicado caso haja dados que foram lidos e ainda não foram salvos.

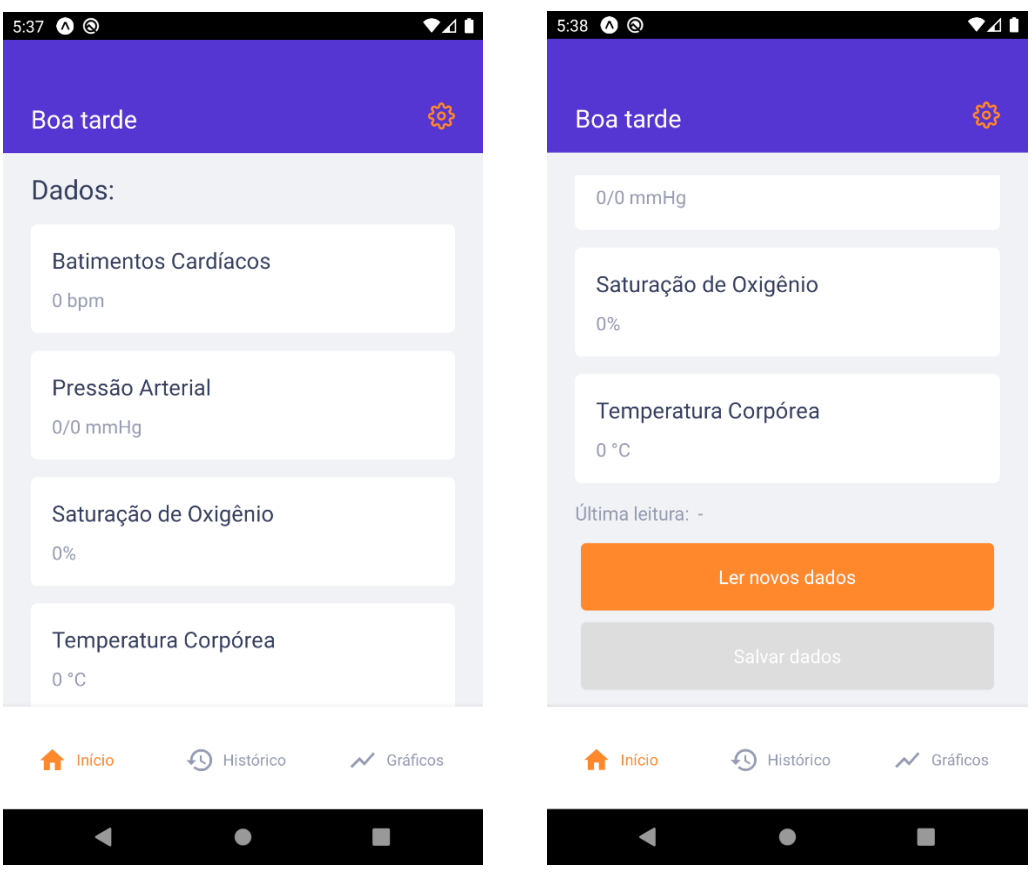

Figura 15 – Tela inicial; a) Início da tela; b) Final da tela.

Fonte: Produção da autora.

Ao clicar no botão "Ler novos dados", é exibido um campo a ser preenchido com o ID que o usuário recebeu referente à leitura realizada (Figura 16a e Figura 16b). Caso o ID digitado não exista, é exibida uma mensagem de erro (Figura 16c).

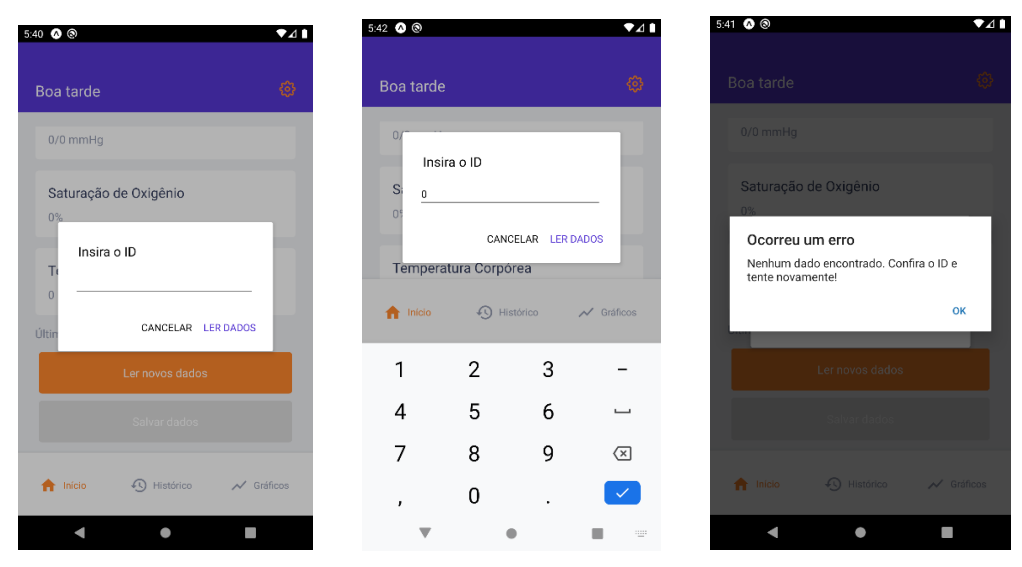

Figura 16 – Campo para inserir a ID; a) Vazio; b) Preenchido; c) Erro em caso de o ID não existir no servidor.

Fonte: Produção da autora.

Quando a leitura foi bem sucedida, os dados são exibidos na tela inicial (Figura 17a) e o botão "Salvar dados" fica ativo (Figura 17b). Após o registro ter sido salvo na memória do aparelho, é exibida uma mensagem de sucesso (Figura 17c).

Figura 17 – Leitura bem sucedida; a) Campos preenchidos com os dados; b) Botão "Salvar dados" ativo; c) Mensagem de sucesso ao salvar dados.

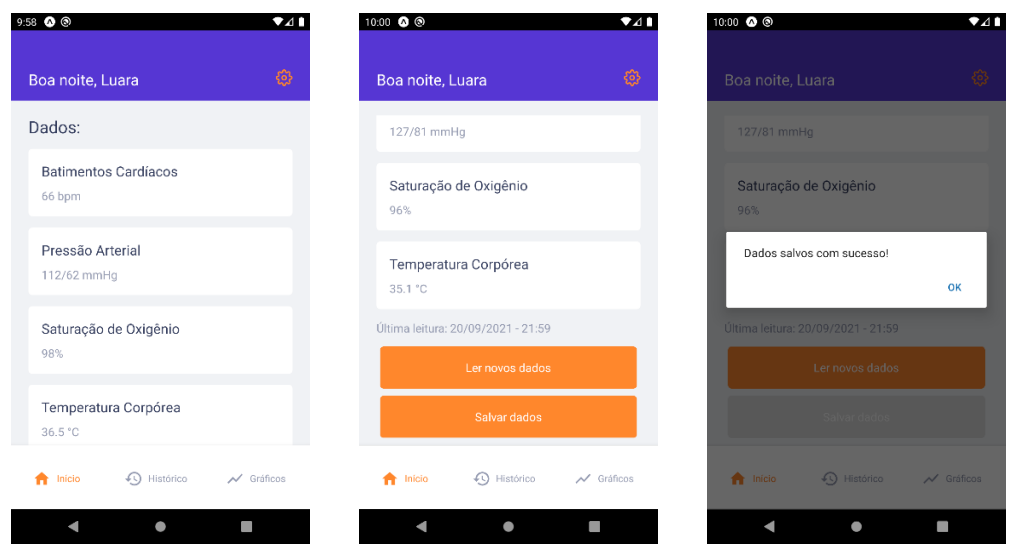

Fonte: Produção da autora.

### 5.1.2 Configurações

A tela inicial possui um botão que leva o usuário para a tela de configurações (Figura 18), onde é possível editar e salvar os nomes e os e-mails do usuário e do médico que o acompanha.

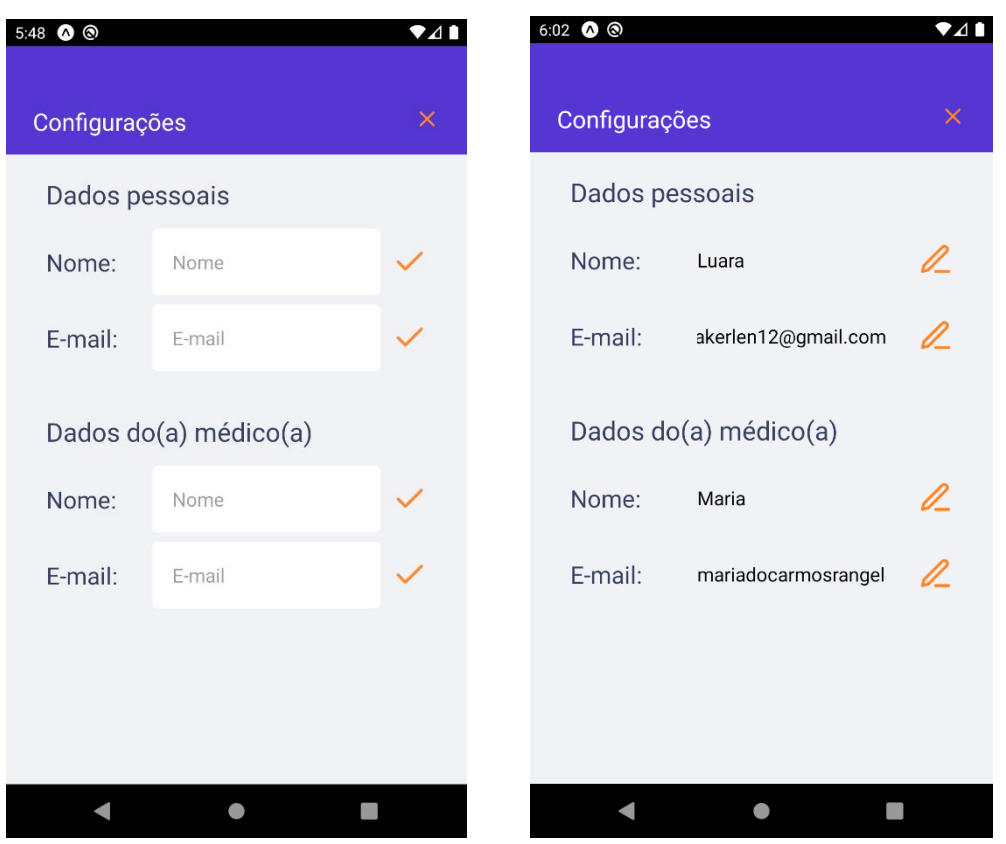

Figura 18 – Tela de configurações; a) Campos vazios; b) Campos preenchidos.

Fonte: Produção da autora.

O aplicativo possui um validador de e-mail para alertar o usuário caso ele tente salvar um que seja inválido (Figura 19a). Uma mensagem é exibida a cada salvamento bem sucedido (Figura 19b).

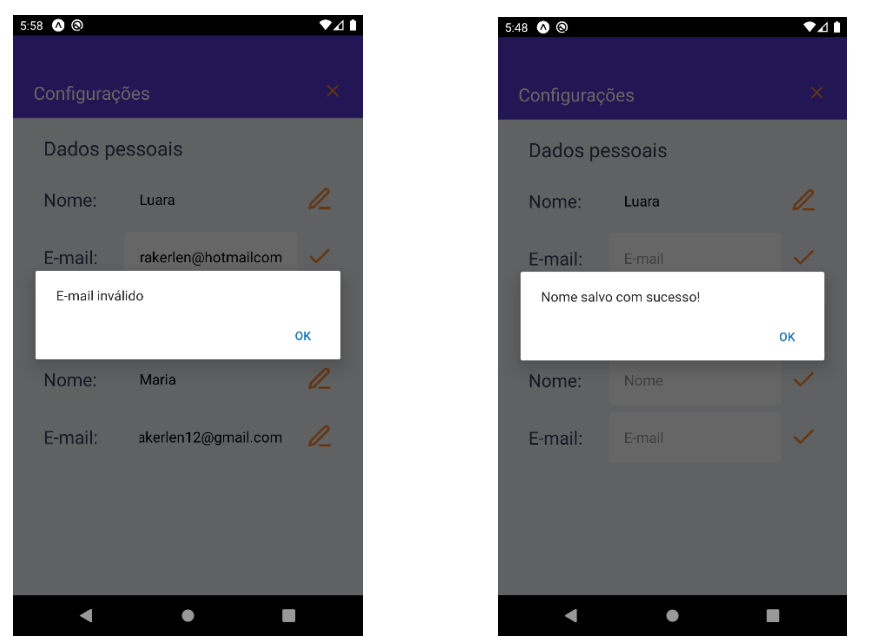

Figura 19 – Avisos da tela de configurações; a) E-mail inválido; b) Salvamento bem sucedido.

Fonte: Produção da autora.

Caso o usuário tenha preenchido o seu nome, a tela inicial o exibe na saudação, conforme mostrado na Figura 20.

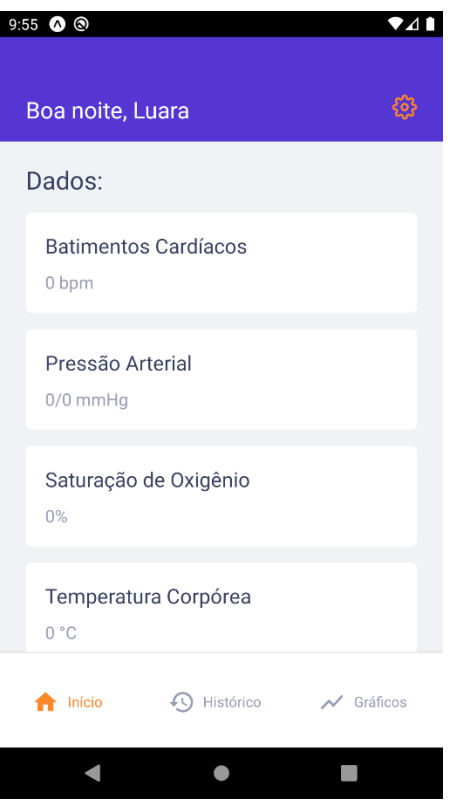

Figura 20 – Tela inicial com o nome da usuária no cabeçalho.

Fonte: Produção da autora.

#### 5.1.3 Histórico de registros

A tela de histórico de registros (Figura 21) possui, em seu cabeçalho, um botão para compartilhar os dados com o médico que acompanha o indivíduo. Esse compartilhamento é abordado com mais detalhes na Seção 5.3. No corpo da tela, são exibidos todos os dados que já foram lidos e salvos no aparelho do usuário em ordem cronológica de leitura (Figura 21a). Caso algum registro tenha sido excluído do *smartphone*, ele não será mostrado no histórico. Se porventura não houver nenhum dado na memória do celular, é exibida uma mensagem de nenhum registro salvo ao usuário (Figura 21b).

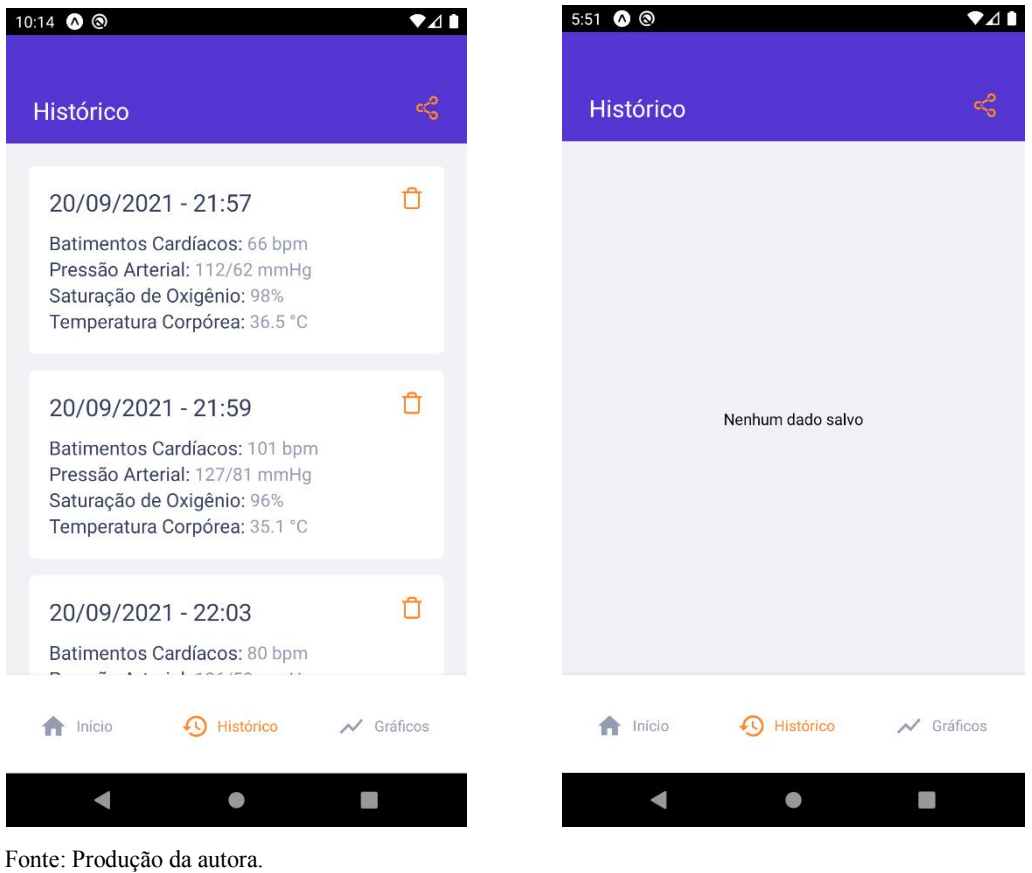

Figura 21 – Tela de histórico; a) Histórico de registros; b) Histórico vazio.

É possível excluir qualquer registro da memória do aparelho ao clicar no ícone de lixeira ao lado de cada *card*. O usuário verá uma mensagem para confirmar se deseja fazer a exclusão (Figura 22a) e, em caso positivo, verá uma mensagem de sucesso (Figura 22b).

Figura 22 – Exclusão de registro; a) Pergunta de confirmação; b) Mensagem de exclusão bem sucedida.

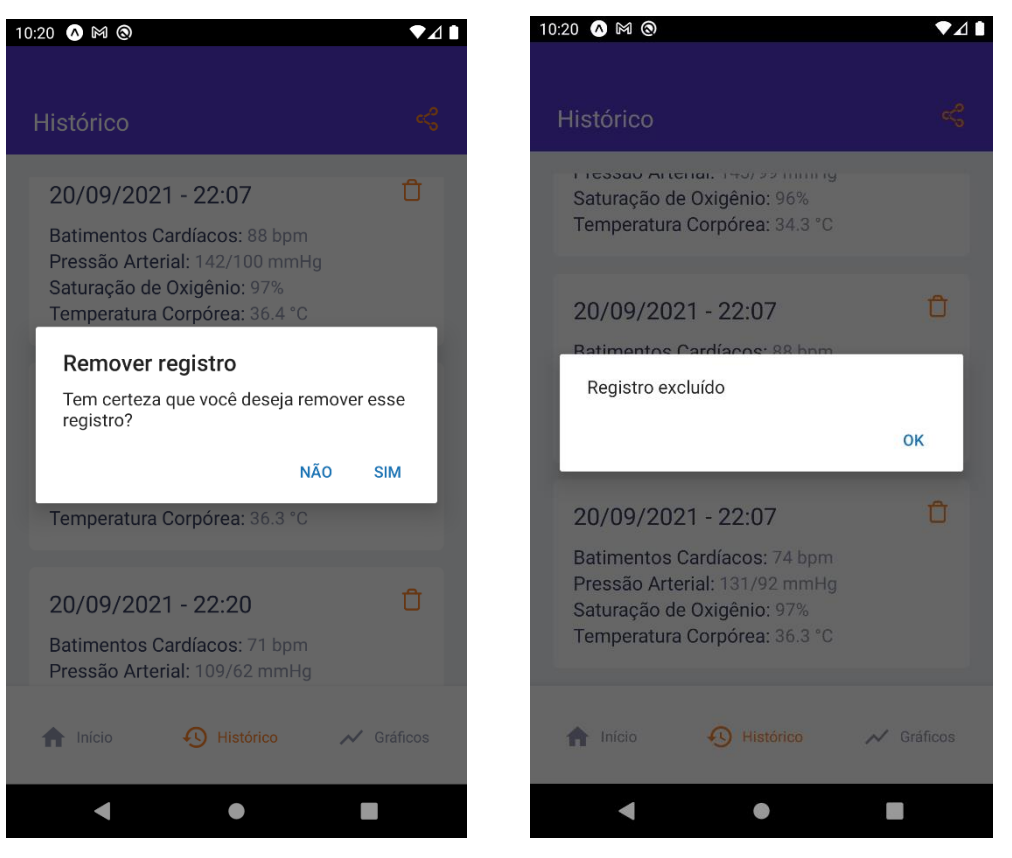

Fonte: Produção da autora.

#### 5.1.4 Gráficos

Para a exibição dos gráficos, é necessário que existam pelo menos dois registros de dados no aparelho do usuário. Caso contrário, é exibida uma mensagem na tela (Figura 23a). Quando essa condição é satisfeita, o paciente consegue visualizar todos os registros graficamente, bem como os valores considerados normais para cada uma das medições (Figura 23b). Cada gráfico é mostrado com mais detalhes na Seção 5.2.

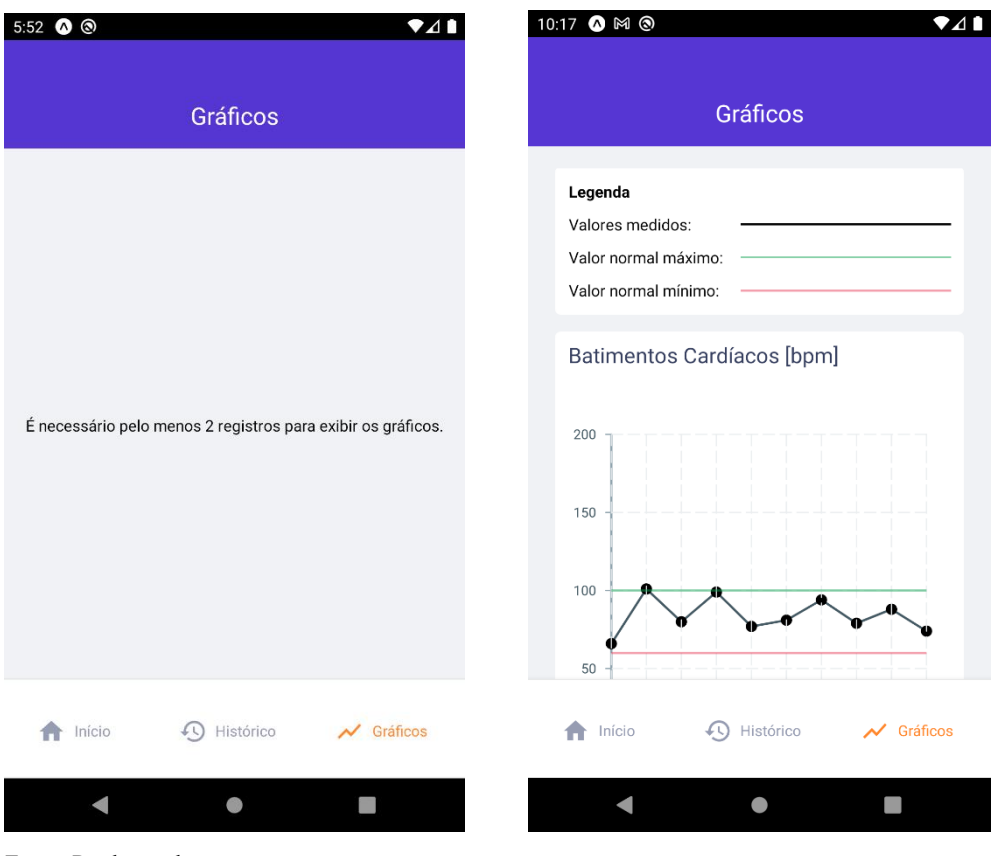

Figura 23 – Tela de gráficos; a) Histórico com menos de 2 registros; b) Gráficos dos registros.

Fonte: Produção da autora.

### **5.2 Gráficos gerados**

Os gráficos gerados pelo aplicativo têm o intuito de tornar o monitoramento das medições mais fácil e visual para o usuário. É possível, com eles, compreender a evolução das medidas de maneira simples.

No topo da tela de gráficos é exibida uma legenda (Figura 24) para indicar que a linha preta corresponde aos valores de fato medidos, a linha verde ao valor máximo considerado normal, e a linha vermelha ao valor mínimo considerado normal.

Figura 24 – Legenda para os gráficos.

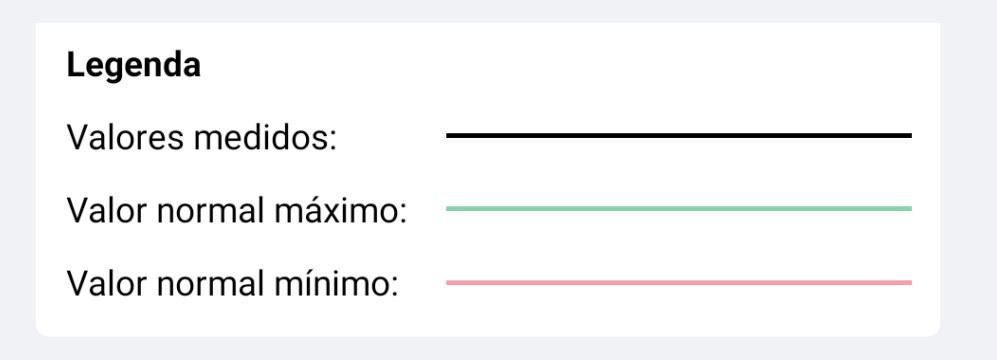

Fonte: Produção da autora.

### 5.2.1 Batimentos cardíacos

Para os batimentos cardíacos, cujo gráfico de exemplo pode ser observado na Figura 25, os valores mínimo e máximo normais considerados são, respectivamente, 60 e 100bpm.

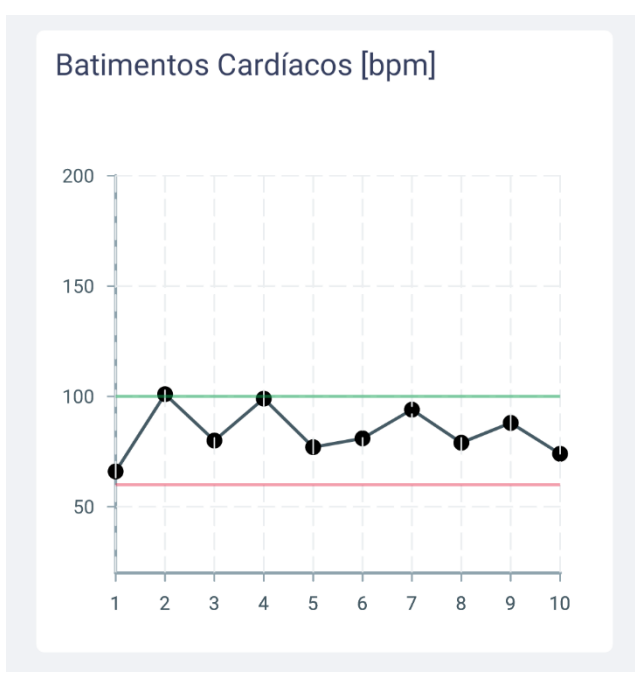

Figura 25 – Gráfico exemplo de Batimentos Cardíacos.

Fonte: Produção da autora.

#### 5.2.2 Saturação de oxigênio

Para a saturação de oxigênio, cujo gráfico de exemplo pode ser observado na Figura 26, os valores mínimo e máximo normais considerados são, respectivamente, 95 e 100%.

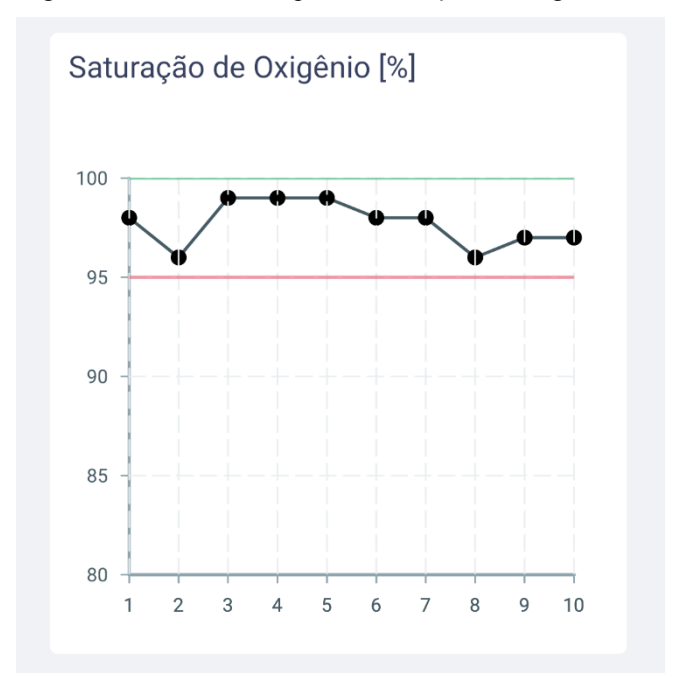

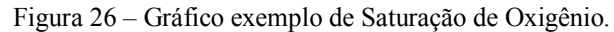

Fonte: Produção da autora.

### 5.2.3 Temperatura corpórea

Para a temperatura corpórea, cujo gráfico de exemplo pode ser observado na Figura 27, os valores mínimo e máximo normais considerados são, respectivamente, 36 e 37,5 °C.

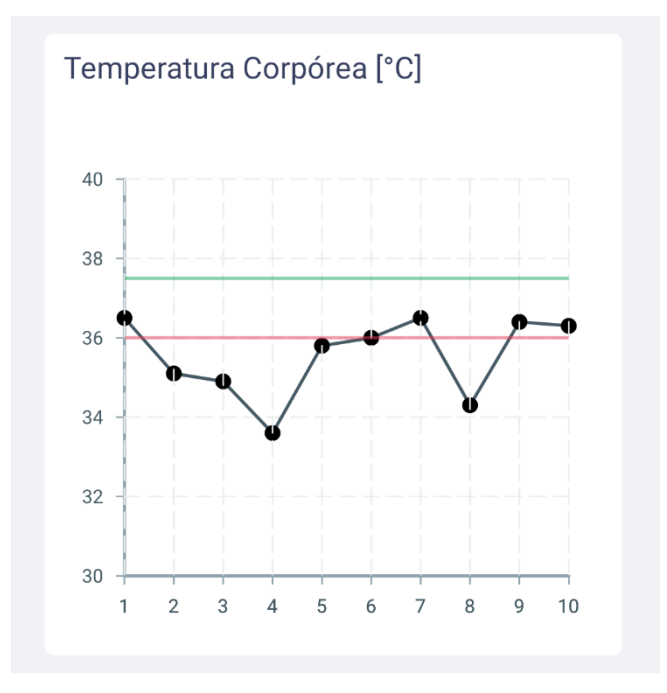

Figura 27 – Gráfico exemplo de Temperatura Corpórea.

### 5.2.4 Pressão arterial

O gráfico da pressão arterial possui quatro linhas, onde, conforme é mostrado na legenda localizada imediatamente acima do gráfico referente a essa medição (Figura 28), a linha preta corresponde aos valores medidos da pressão sistólica, a linha cinza aos valores medidos da pressão diastólica, a linha verde ao valor normal médio da pressão sistólica, e a linha vermelha ao valor normal médio da pressão diastólica.

Figura 28 – Legenda para o gráfico de Pressão Arterial.

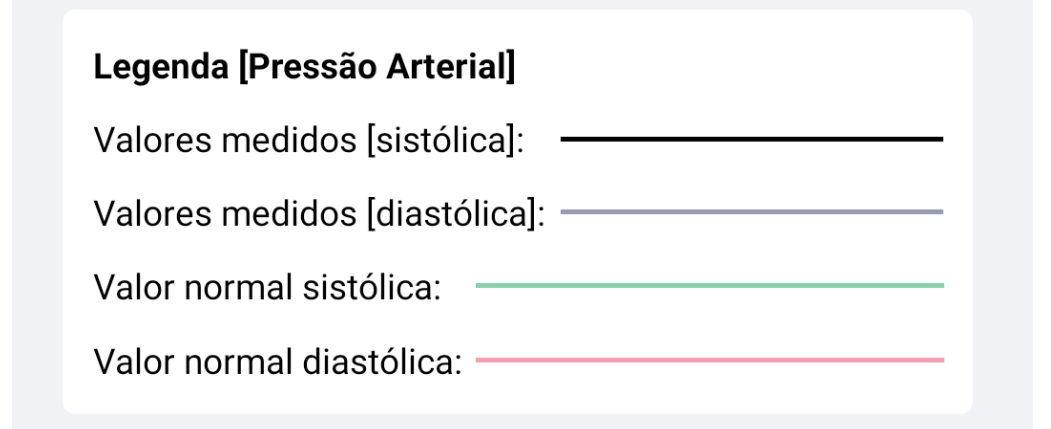

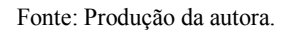

Fonte: Produção da autora.

Na Figura 29 é possível observar o gráfico exemplo de pressão arterial. Os valores normais médios da pressão sistólica e diastólica considerados são, respectivamente, 120 e 80 mmHg.

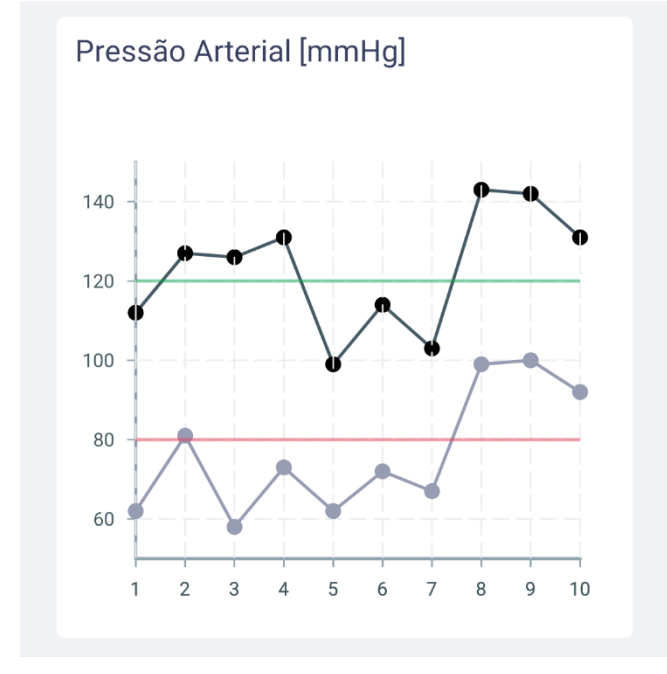

Figura 29 – Gráfico exemplo de Pressão Arterial.

Fonte: Produção da autora.

### **5.3 Envio de e-mail**

A tela de histórico de registros possui um botão de compartilhamento, que possibilita o envio de todos os registros salvos no smartphone para o médico do indivíduo, via e-mail.

Para que esse envio seja possível, é necessário ter no mínimo um registro salvo. Caso contrário, é exibida uma mensagem de erro ao usuário (Figura 30a). Além disso, todos os campos da tela de configurações precisam ter sido preenchidos. De outro modo, o usuário também recebe um alerta para isso (Figura 30b).

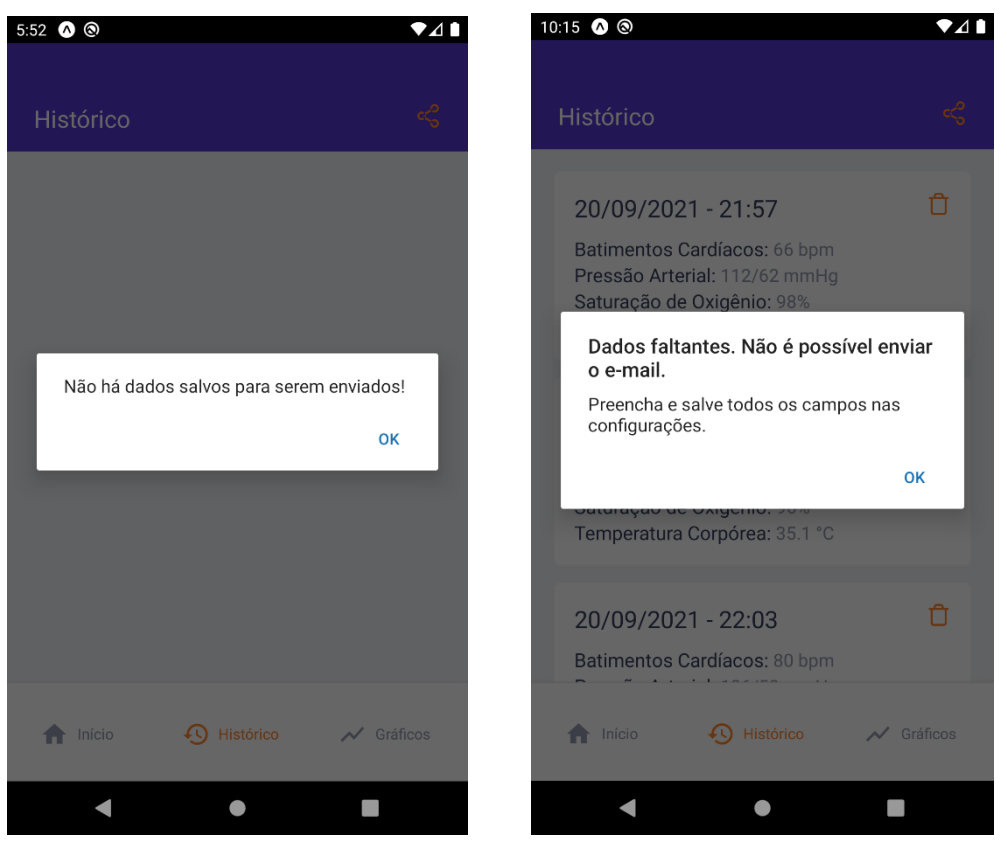

Figura 30 – Compartilhamento de registros; a) Nenhum dado salvo; b) Informações faltantes.

Fonte: Produção da autora.

Atendidos os requisitos citados anteriormente, ao clicar no ícone de compartilhamento, o usuário é redirecionado para o seu aplicativo de e-mail padrão (Figura 31) com os campos "De", "Para" e "Assunto" já preenchidos.

O e-mail do destinatário é preenchido com o e-mail previamente salvo pelo usuário no aplicativo, enquanto no campo de assunto é exibido "[AMPI] – Nome do paciente", também salvo anteriormente na aplicação. O corpo do e-mail exibe automaticamente uma saudação e, em seguida, todo o histórico de registros que o paciente possui em seu aparelho, ordenados cronologicamente.

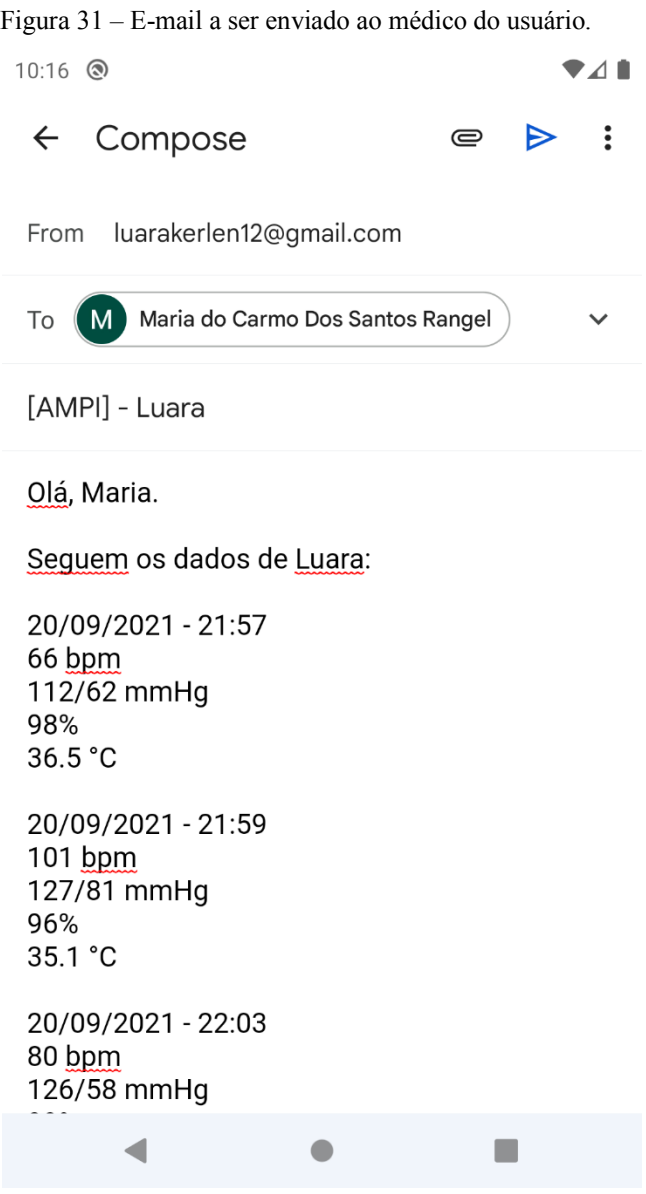

Fonte: Produção da autora.

### **6 CONCLUSÃO E PROJETOS FUTUROS**

Com a gravidade e alta taxa de transmissão da COVID-19, fez-se necessária a criação de soluções práticas para identificar o quanto antes uma pessoa infectada, a fim de isolá-la e diminuir a possibilidade de contaminação de outras.

Ao mesmo tempo, a popularização dos dispositivos móveis nos dias atuais possibilita a disponibilização de ferramentas práticas aos usuários, que podem consultar seu *smartphone* a quase qualquer momento do dia.

Este trabalho teve como objetivo a criação de um aplicativo para *smartphones*, tanto para sistemas Android quanto iOS, que auxilie no diagnóstico precoce da infecção por COVID-19, por meio do acompanhamento e monitoramento das medições dos seus batimentos cardíacos, saturação de oxigênio, temperatura corporal e pressão arterial, realizadas através do Assistente Médico Portátil Integrado (AMPI).

Como conclusões, podemos dizer que foi possível criar a ferramenta proposta utilizando tecnologias atuais para desenvolvimento de aplicativos. Os objetivos de desenvolver uma interface amigável para o usuário, criar uma conexão para realizar as buscas dos dados no servidor, exibir as medidas na tela do aplicativo, salvar as informações no celular do paciente, mostrar o histórico dos registros e possibilitar seu envio a um médico, além de apresentar gráficos da evolução das medidas, foram alcançados.

De acordo com os resultados, foi possível perceber que o aplicativo oferece recursos para atender a demanda do paciente em ter seus dados lidos pelo AMPI em mãos, além de lhe possibilitar a clara visualização e interpretação através dos gráficos.

Como projetos futuros, é possível disponibilizar os dados em uma nuvem, que pode ser acessada a qualquer momento por um médico autorizado. Pode-se ainda gerar alertas ao médico e ao indivíduo em caso de medições que indiquem possível contaminação pelo vírus da COVID-19.

Outra oportunidade de desenvolvimento futuro é a de especificar, graficamente, os possíveis diagnósticos caso as medições do paciente estejam abaixo ou acima dos limites considerados normais. Porém, para isso, faz-se importante enfatizar ao paciente que o diagnóstico definitivo deve ser realizado apenas por um profissional de saúde capacitado e que os valores no aplicativo servem apenas como alerta.

Outra incrementação viável é alterar a maneira como os dados ficam disponíveis no servidor e como é realizada a busca dos mesmos pelo aplicativo, para que seja possível que cada paciente possua apenas um ID único e pessoal para identificar todas as suas medições, que será utilizado sempre que ele realizar leituras com o AMPI. Essa alteração faz com que a possibilidade de o usuário errar e digitar o ID de outro paciente seja menor.

Por fim, ainda é possível realizar a hospedagem dessa ferramenta na Play Store e na App Store, para tornar mais fácil o acesso aos usuários.

# **REFERÊNCIAS BIBLIOGRÁFICAS**

ALECRIM, E. **O que é Tecnologia da Informação (TI)?** 2015. Disponível em: https://www.infowester.com/ti.php. Acesso em: 16 set. 2021.

ANDRADE, A. P. **O que é Flask?** 2020. Disponível em: https://www.treinaweb.com.br/blog/o-que-e-flask. 16 set. 2021.

ANDRADE, A. P. **O que é o React Native?** 2020. Disponível em: https://www.treinaweb.com.br/blog/o-que-e-o-react-native. Acesso em: 17 jul. 2021.

APPLE. **Site Oficial do iOS 15.** 2021. Disponível em: https://www.apple.com/ios/ios-15. Acesso em: 16 set. 2021.

APP STORE. **Site Oficial da App Store.** 2021. Disponível em: https://apps.apple.com/us/genre/ios/id36. Acesso em: 16 set. 2021.

ASLANI, N. et al. A Review of Mobile Health Applications in Epidemic and Pandemic Outbreaks: Lessons Learned for COVID-19. **Arch Clin Infect Dis**, online ahead of Print; 15(4):e103649, jun. 2020.

BAIG, M. M.; GHOLAMHOSSEINI, H; CONNOLLY, M. J. Mobile healthcare applications: system design review, critical issues and challenges. **Australas Phys Eng Sci Med**, Nova Zelândia, n. 38, p. 23–38, mar. 2015.

BHUVAN, K. C. et al. The Types and Pattern of Use of Mobile Health Applications Among the General Population: A Cross-Sectional Study from Selangor, Malaysia. **Patient Prefer Adherence.** [*s. l*.], v. 2021:15, p. 1755-1762, ago. 2021.

BMA BAZAR. **Site Oficial da BMA Bazar.** 2021. Disponível em: https://bmabazar.com/shop/bioland-e122-infrared-thermometer-white. Acesso em: 20 set. 2021.

COELHO, Y. et al. Towards the Use of Artificial Intelligence Techniques in Biomedical Data from an Integrated Portable Medical Assistant to Infer Asymptomatic Cases of COVID-19. **Advances in Intelligent Systems and Computing.** 1ed.: Springer International Publishing, Springer, Cham, vol 1331, p. 24-34, jan. 2021.

DUTTA, S. S. **Que é saturação do oxigênio?** 2021. Disponível em: https://www.newsmedical.net/health/What-is-Oxygen-Saturation-(Portuguese).aspx. Acesso em: 20 set. 2021.

GOOGLE. **Site Oficial do Google Android.** 2016. Disponível em: https://www.android.com. Acesso em: 16 set. 2021.

GSMA. **The Mobile Economy 2019.** 2019. Disponível em: https://www.gsma.com/r/mobileeconomy/3. Acesso em: 21 set. 2021. JOHNS HOPKINS UNIVERSITY & MEDICINE. **Coronavirus Resource Center.** 2020. Disponível em: https://coronavirus.jhu.edu/map.html. Acesso em: 17 set. 2021.

LECHETA, R. R. **Google Android.** São Paulo: Novatec, 2013.

LEHUMED. **Site Oficial da LehuMed.** 2021. Disponível em:

http://www.lehumed.com/pro\_detail\_fs10k\_en.html. Acesso em: 20 set. 2021.

LIMA, A. L. **Frequência cardíaca: como medir e batimentos normais por idade.** 2021. Disponível em: https://www.tuasaude.com/frequencia-cardiaca. Acesso em: 20 set. 2021.

LINUX.COM. **What is Linux?** 2015. Disponível em: https://www.linux.com/what-is-linux. Acesso em: 16 set. 2021.

MELIANI, F. **Quase 8 bilhões! Pesquisa indica número de celulares ativos equivalente ao de indivíduos em 2026.** 2021. Disponível em:

https://www.tudocelular.com/mercado/noticias/n175979/7-bilhoes-smartphones-ativosmundo-2026-pesquisa.html. Acesso em: 16 set. 2021.

MUXFELDT, P. **Sistemas operacionais para celulares e dispositivos móveis.** 2020. Disponível em: https://br.ccm.net/faq/11106-sistemas-operacionais-para-celulares-edispositivos-moveis. Acesso em: 16 set. 2021.

OMS (Organização Mundial Da Saúde). **Novel Coronavirus (2019-nCoV).** Suíça, relatório 1, 21 jan. 2020.

OMS (Organização Mundial Da Saúde**). Q&A on coronaviruses (COVID-19).** 2020. Disponível em: https://www.who.int/emergencies/diseases/novel-coronavirus-2019/questionand-answers-hub/q-a-detail/q-a-coronaviruses#:~:text=symptoms. Acesso em: 16 set. 2020.

PINHEIRO, P. **Qual é a pressão arterial normal?** 2018. Disponível em: https://www.mdsaude.com/hipertensao/pressao-arterial-normal. Acesso em: 20 set. 2021.

PONTO. **Site Oficial do Ponto.** 2021. Disponível em: https://www.pontofrio.com.br/moduloesp32-cam-com-camera-de-2mp/p/1508938888. Acesso em: 20 set. 2021.

REACT NATIVE. **Core Components and Native Components.** 2021. Disponível em: https://reactnative.dev/docs/intro-react-native-components. Acesso em: 17 jul. 2021.

SANTOS, M. T. **Febre: o que é, causas, tratamentos e quando se preocupar.** 2021. Disponível em: https://saude.abril.com.br/medicina/febre-quando-se-preocupar. Acesso em: 20 set. 2021.

SILVA, R. H. et al. Aplicativos de saúde para dispositivos móveis: Uma revisão integrativa. **Brazilian Journal of health Review.** Brasil. J. Hea. Rev., Curitiba, v. 3, n. 5, p. 11754- 11765, set./out. 2020.

TOMMASI LABORATÓRIO. **80% dos hipertensos não controlam a pressão, nem aderem ao tratamento.** 2020. Disponível em: https://tommasi.com.br/blog/80 doshipertensos-nao-controlam-a-pressao-nem-aderem-ao-tratamento/. Acesso em: 17 jul. 2021.

TORRE-DIEZ I. et al. Health apps in different mobile platforms: A review in commercial stores. *In*: 2016 11th Iberian Conference on Information Systems and Technologies (CISTI), 2016, Gran Canaria. **Proceedings**. Nova Jersey: Institute of Electrical and Electronics Engineers (IEEE), 2016. p. 1-4.

VALADÃO, C. et al. Development of a Mutisensorial Equipment to Acquire Biomedical Data and Infer COVID-19. **Ingenius Revista de Ciencia y Tecnología.** 2021. Submetido à publicação.

WAKKA, W. **Mais de 5 bilhões de pessoas já contam com celulares em todo mundo.**  2019. Disponível em: https://canaltech.com.br/smartphone/mais-de-5-bilhoes-de-pessoas-jacontam-com-celulares-em-todo-mundo-149165. Acesso em: 16 set. 2021.